**IBM Telecom Analytics Solutions** 

October 2016

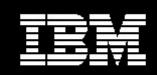

IBM Analytics, Solutions

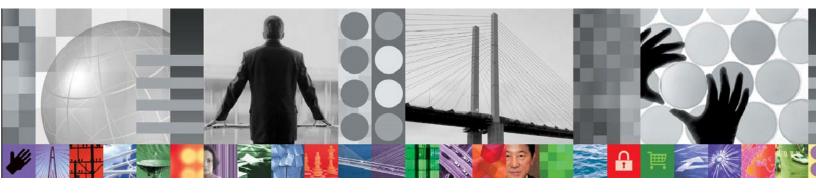

# IBM Customer Insights for CSPs Deployment Guide

**Document version: 0.1** 

# CONTENTS

| List of                   | Figures |         |                                              | vii |
|---------------------------|---------|---------|----------------------------------------------|-----|
| 1                         | Solutio | on over | view                                         | 8   |
|                           | 1.1     | Featu   | res                                          | 8   |
|                           | 1.2     | Users   | and benefits                                 | 8   |
|                           | 1.3     | Intend  | led audience                                 | 8   |
|                           | 1.4     | Base a  | architecture components                      | 9   |
|                           | 1.5     | Frame   | ework                                        | 9   |
|                           |         | 1.5.1   | IBM Predictive Customer Intelligence (PCI)   | 9   |
|                           |         | 1.5.2   | IBM Open Platform                            | 10  |
|                           |         | 1.5.3   | IBM Big Insights 4.1                         | 10  |
|                           |         | 1.5.4   | IBM Analytics Accelerator Framework Platform | 10  |
|                           | Desigr  | n and a | rchitecture                                  | 11  |
| 2 Planning for deployment |         | 12      |                                              |     |
|                           | 2.1     | Roles   | and responsibilities                         | 12  |
|                           | 2.2     | Hardw   | vare requirements                            | 13  |
|                           |         | 2.2.1   | Partitioning Recommendations for Slave Nodes | 14  |
|                           |         | 2.2.2   | Redundancy (RAID) recommendations            | 14  |
|                           | 2.3     | Softwa  | are requirements                             | 14  |
|                           | 2.4     | Media   | packaging                                    | 15  |
|                           | 2.5     | Deploy  | yment servers                                | 15  |
|                           | 2.6     | Deploy  | yment process                                | 16  |

|        |                                                                                                    |                                                                                                    | .17                                                 |
|--------|----------------------------------------------------------------------------------------------------|----------------------------------------------------------------------------------------------------|-----------------------------------------------------|
| 2.8    | Deplo                                                                                                    | yment sequence                                                                                                    | .18                                                 |
| 2.9    | Post d                                                                                                    | leployment verification                                                                                                    | .19                                                 |
| 2.10   | Deplo                                                                                                    | yment worksheets                                                                                                    | .19                                                 |
| Deploy | ing the                                                                                                    | solution                                                                                                    | .20                                                 |
| 3.1    | Before                                                                                                    | e deploying products and components                                                                                                    | .20                                                 |
|        | 3.1.1                                                                                                    | Prerequisite steps for IBM Predictive Customer Intelligence                                                                                                    |                                                     |
|        | 3.1.2                                                                                                    | Prerequisite steps for IBM Big Insights - BigSQL value added service                                                                                                    | 21                                                  |
| 3.2    | Downl                                                                                                    | oading the Customer Insights for CSP solution                                                                                                    | .22                                                 |
| 3.3    | Deplo                                                                                                    | ying the Customer Insights for CSP solution                                                                                                    | .22                                                 |
|        | 3.3.1                                                                                                    | Prerequisite steps                                                                                                    | 22                                                  |
|        | 3.3.2                                                                                                    | Modifying the permissions file                                                                                                    | 23                                                  |
|        | 3.3.3                                                                                                    | Running the Solution Installer to deploy the Customer Insights solution                                                                                                    | n 23                                                |
| 3.4    | Deplo                                                                                                    | ying the Customer Insights datasets                                                                                                    | .25                                                 |
|        | 3.4.1                                                                                                    | Validating the dataset deployment                                                                                                    | 27                                                  |
|        | 3.4.2                                                                                                    | Verifying dataset scheduling                                                                                                    | 27                                                  |
| 3.5    | Creati                                                                                                    | ng the Telco Database                                                                                                    | .28                                                 |
|        | 3.5.1                                                                                                    | Prerequisite steps                                                                                                    | 28                                                  |
|        | 3.5.2                                                                                                    | Installing the Telco database                                                                                                    | 28                                                  |
|        | 3.5.3                                                                                                    | Verifying the Telco database installation                                                                                                    | 28                                                  |
| 3.6    | Deplo                                                                                                    | ying the Database Loader                                                                                                    | .29                                                 |
|        | 3.6.1                                                                                                    | Moving the Database Loader to the Hadoop Node                                                                                                    | 29                                                  |
|        | 3.6.2                                                                                                    | Configuring the DB2 JDBC jar files                                                                                                    | 29                                                  |
|        | 3.6.3                                                                                                    | Updating the Database Loader NPS and Churn configuration files                                                                                                    | 30                                                  |
|        | 3.6.4                                                                                                    | Updating execution permission on the Linux scripts                                                                                                    | 36                                                  |
|        | 3.6.5                                                                                                    | Base encoding the passwords in the configuration files                                                                                                    | 37                                                  |
|        | 3.6.6                                                                                                    | Manually running the Churn Database Loader job                                                                                                    | 37                                                  |
|        | <ul> <li>2.9</li> <li>2.10</li> <li>Deploy</li> <li>3.1</li> <li>3.2</li> <li>3.3</li> <li>3.4</li> <li>3.5</li> </ul> | <ul> <li>2.9 Post d</li> <li>2.10 Deploy</li> <li>Deploying the 3.11</li> <li>3.1 Before 3.1.1</li> <li>3.1.2</li> <li>3.2 Down</li> <li>3.3 Deploy</li> <li>3.3 3</li> <li>3.4 Deploy</li> <li>3.4.1</li> <li>3.4.2</li> <li>3.5 Creati</li> <li>3.5.1</li> <li>3.5.2</li> <li>3.5 Creati</li> <li>3.5.1</li> <li>3.5.2</li> <li>3.5.3</li> <li>3.6 Deploy</li> <li>3.6.1</li> <li>3.6.2</li> <li>3.6.3</li> <li>3.6.4</li> <li>3.6.5</li> </ul> | <ul> <li>2.9 Post deployment verification</li></ul> |

|        | 3.6.7   | Checking the Churn Database Loader job                                 | 7 |
|--------|---------|------------------------------------------------------------------------|---|
|        | 3.6.8   | Manually running the NPS Database Loader job                           | 3 |
|        | 3.6.9   | Checking the NPS Database Loader job                                   | 3 |
|        | 3.6.10  | Configuring the Database Loader cron job                               | ) |
|        | 3.6.11  | Verifying that the Database Loader cron job is set up correctly        | ) |
| 3.7    | Config  | uring SPSS components40                                                | ) |
|        | 3.7.1   | Configuring the SPSS Modeler Server connection to the Analytic Server4 | 0 |
|        | 3.7.2   | Configuring SPSS Modeler Client connection to the Analytic Server40    | ) |
|        | 3.7.3   | Configuring the SPSS Modeler Server connection to DB241                | I |
|        | 3.7.4   | Configuring the SPSS Modeler Client connection to DB244                | ł |
| 3.8    | Deploy  | ving the SPSS Modeler45                                                | 5 |
|        | 3.8.1   | Before you begin45                                                     | 5 |
|        | 3.8.2   | Deploying the Analytic Server datasources45                            | 5 |
|        | 3.8.3   | Deploying models in SPSS Collaboration and Deployment Services46       | 3 |
|        | 3.8.4   | Scheduling SPSS Job Triggers47                                         | 7 |
|        | 3.8.5   | Validating the installation49                                          | ) |
| 3.9    | Deploy  | ving the visualization solution50                                      | ) |
|        | 3.9.1   | Before you begin                                                       | ) |
|        | 3.9.2   | Deploying the reports                                                  | 2 |
|        | 3.9.3   | Deploying the dashboards54                                             | ł |
|        | 3.9.4   | Verifying deployment of reports and dashboards56                       | 3 |
| Troubl | eshooti | ng installation57                                                      | 7 |
| 4.1    | Proble  | ms and solutions during installation57                                 | 7 |
|        | 4.1.1   | Port already in use when running setup.sh57                            | 7 |
|        | 4.1.2   | Deployment of the solution fails                                       | 7 |
|        | 4.1.3   | Telco database fails to create57                                       | 7 |
|        | 4.1.4   | Cannot locate the Database Loader solution content                     | 7 |
|        | 4.1.5   | Churn/NPS Database Loader fails to run due to no records               | 3 |
|        | 4.1.6   | Churn/NPS Models do not execute                                        | 3 |
|        | 4.1.7   | Database Loader Cron Jobs are not visible as boss                      | 3 |
|        |         |                                                                        |   |

|   |        | 4.1.8  | Cron Jobs not running                                                                                             | .58 |
|---|--------|--------|----------------------------------------------------------------------------------------------------|-----|
|   |        | 4.1.9  | Cron Job removed or does not exist                                                                                | .58 |
|   |        |        | Collaboration and Deployment Services Windows client cannot connect laboration and Deployment Services repository |     |
|   |        | 4.1.11 | No DB2 datasource is available to select in Modeler Client                                                        | .60 |
|   |        | 4.1.12 | Analytic Server connection fails in Modeler Client                                                                | .60 |
|   |        | 4.1.13 | The SPSS model fails to run                                                                                       | .60 |
|   |        | 4.1.14 | Jobs are queued in Collaboration and Deployment Services                                                          | .60 |
|   |        | 4.1.15 | Provisioning of a CSV fails                                                                                       | .60 |
|   |        | 4.1.16 | How to verify that all RPMs are installed                                                                         | .61 |
|   |        | 4.1.17 | How to verify cron jobs are set up correctly                                                                      | .61 |
|   |        | 4.1.18 | What to do if a dataset fails to run                                                                              | .62 |
| 5 | Appen  | dices  |                                                                                                    | 63  |
|   | 5.1    | Sampl  | e Deployment Sequence Worksheet                                                                                   | 63  |
|   | 5.2    | Sample | e Data Required Worksheet                                                                                         | 65  |
| 6 | Glossa | ary    |                                                                                                    | 69  |

# LIST OF FIGURES

| Figure 1 Architecture                                  | 11 |
|--------------------------------------------------------|----|
| Figure 2 Typical Customer Insights for CSP Deployment  | 16 |
| Figure 3 Deployment dependencies                       | 18 |
| Figure 4 Customer Insights for CSP deployment sequence | 18 |
| Figure 5 PCI Components                                | 20 |
| Figure 6 SPSS Dataset and Models                       | 47 |

# **Solution overview**

IBM® Customer Insights for CSPs is a prepackaged and self-contained software solution that integrates the functionality of many IBM software products. The solution is distributed as a collection of RPMs and contains the following core elements:

- Customer Intelligence dashboards and reports: drives improved marketing and customer care performance
- Predictive Customer Intelligence: advanced and predictive analytics of customer activity across locations, devices, applications, and interests.

### 1.1 Features

Customer Insights for CSPs comprises of a set of analytics jobs (Scripts, Hive queries) that are deployed on top of the IBM Analytics Accelerator Framework (AAF) platform to generate datasets for reporting and visualization purposes.

Dataset generation is automated as part of the installation and runs at varying intervals over the underlying datasets. SPSS models that are included in the solution are run against the tables in Hadoop and produce small datasets. The analytics outputs are tables in Hadoop or DB2.

Customer Insights for CSPs contains a set of dashboards and Cognos reports. Dashboards and reports are run against the datasets in the Analytics Accelerator Framework platform or DB2. Reports are generated for Churn and Net Promoter Score (NPS).

## 1.2 Users and benefits

The solution provides benefits to a wide range of Telco users as described in the following table.

| If you are a                    | IBM® Customer Intelligence can help you                |
|---------------------------------|--------------------------------------------------------|
| Business analyst                | Design dashboards and reports                          |
| Data scientist                  | Design and build models                                |
| Customer service representative | Understand customer behaviour                          |
| Solution architect              | Design Telco applications                              |
| Marketing manager               | Understand your customer segments, profiles, behaviour |

## 1.3 Intended audience

This document is intended for people who are installing, administering, and maintaining the solution.

This document assumes that users have prior knowledge of or proficiency with the prerequisite software. Training for these base products is outside the scope of this document. If you require training for these products, ask your systems integrator or IBM representative where you can obtain information about base component training opportunities.

**Note:** Internal training can be provided and obtained by contacting the Lab services trainer for Telco Products.

## **1.4** Base architecture components

IBM Customer Insights for CSPs provides and operates with the following base architecture components:

- IBM Predictive Customer Intelligence
  - Cognos Analytics
  - o SPSS
  - o DB2
- IBM Open Platform (IOP)
- IBM Big Insights 4.1
- IBM Streams

### 1.5 Framework

Figure 1 describes the IBM Customer Insights for CSPs architecture, design and framework.

### 1.5.1 IBM Predictive Customer Intelligence (PCI)

The Customer Insights for CSP solution requires IBM® Predictive Customer Intelligence. PCI gives you the information and insight that you need to provide proactive service to your customers. PCI version 1.1.1 includes a number of component products:

- IBM WebSphere Application Server, installed on the predictive analytics node (pcipanode)
- SPSS Products, installed on the predictive analytics node (pcipanode)
- Cognos Analytics, installed on the Cognos analytics node (pcibinode)
- DB2 Enterprise Server, installed on the data node (pcidbnode)
- IBM Message Queue, installed on the Integration bus node (pciibnode)
- IBM Integration Bus
- Client interfaces

When you install PCI, you have access to all the above components, however not all the components listed above are used by IBM Customer Insights for CSP. The following PCI component products are used in the Customer Insights for CSP solution:

- SPSS Modeler Server for churn prediction and customer profiling models
- SPSS Collaboration and Deployment Services for deploying models

- Cognos Analytics for Churn, NPS, and visualization of reports and dashboards
- DB2 for Telco database and provisioning

**Note** PCI version 1.1.1 includes Cognos 11.0.2 which is required to support the IBM Customer Insights for CSPs dashboards.

**Important:** Before you install the Customer Insight for CSPs solution, ensure that PCI is installed and operational. In section 1.16.1, prerequisite tasks are required to prepare the PCI deployment for operation with the Customer Insights for CSPs solution.

### 1.5.2 IBM Open Platform

IBM Open Platform V4.1 provides a set of open source tools used for data sets and analysis. IBM Customer Insights for CSPs uses the following tools from IBM Open Platform:

- Ambari is an Apache Hadoop open source component and part of the IBM Open Platform. Ambari is a system for provisioning, managing, and monitoring Apache Hadoop clusters.
- Hadoop, Hive, Knox and Parquet for data set storage and encoding.
- Sqoop to transfer data, for analysis by SPSS jobs, from Hadoop to DB2.

### 1.5.3 IBM Big Insights 4.1

IBM Big Insights 4.1.0 is a collection of powerful value-add services that can be installed on top of the IBM Open Platform with Apache Hadoop.

The value-add services in Big Insights include: IBM Big SQL, IBM Big Sheets, IBM Big R, and IBM Text Analytics.

IBM Customer Insights for CSPs uses Big SQL. Big SQL is an IBM DB2-style interface to Hadoop. Big SQL is used by the CEA reports to access data for the reports.

### 1.5.4 IBM Analytics Accelerator Framework Platform

The IBM Analytics Accelerator Framework (AAF) platform consists of the base data sets and services, upon which Customer Insights for CSPs bases its analysis. IBM AAF Version 1.0.4 is used. The underlying platform version is Analytics Platform 3.1.0.0.1.

AAF is the foundation for the Customer Insights solution. The platform must be up and running prior to installing Customer Insights for CSPs.

IBM AAF is layered on top of the Telecom Analytics supporting programs. Telecom Analytics is the 'first chargeable component' included in each IBM Now Factory solution. It is a bundle of supporting programs that must be licensed in order to deliver the IBM Analytics Accelerator Framework (AAF).

Telecom Analytics is available only in the context of providing a licensing vehicle for the programs required by IBM Now Factory products. It cannot be applied outside of IBM Now Factory Product suite.

## Design and architecture

Figure 1 describes the solution design and architecture.

Figure 1 Architecture

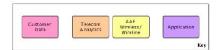

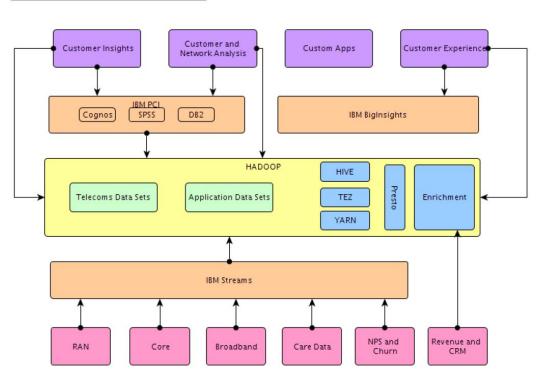

# **Planning for deployment**

Planning for deployment is critical to the success of a Customer Insights for CSPs implementation.

Successful planning includes analyzing how you are going to use the solution, obtaining the required hardware and software for deployment, and preparing the deployment infrastructure.

Use this information to understand and effectively deploy the solution in your environment to suit your business needs.

## 1.6 Roles and responsibilities

The solution implementation requires coordination of the deployment across multiple roles.

Depending on your implementation, solution architects, designers, analysts, developers, and IBM service team members can be key contributors in the deployment of your solution.

System administrators and their counterparts are responsible for deploying and maintaining the implementation. Installers and administrators are expected to have technical skill in the following areas:

- Using the Red Hat Linux operating system.
- Using open source database technology and tools (Hadoop, Hive).
- Working with virtual machines (VMs) and configuring VM connectivity.
- Providing system administration for the component products that comprise the solution.
- Background in the deployment and management of software in a Linux server environment.
- Background in the physical installation of server equipment at a data center.
- Data analytics platforms (structured/unstructured Data), Business Intelligence reporting tools (for example, Cognos) and Hadoop or other HDFS type systems.
- Using SQL to obtain data from standard database systems.
- Background in Hive or other query language for querying big data file systems.
- Able to create scripts to process data using standard scripting methods (Python, Perl, Bash, XML)
- Strong understanding of the fundamental operation of enterprise scale networks, routing, firewalls

#### Telecommunications broad knowledge

- Networks, Network Interfaces, Customer Operations
- Customer Care Support and Operations
- Marketing (campaign management)
- Customer Experience Management (CEM)

### Domain knowledge

- UMTS (2G/3G) and LTE (4G) network architecture
- Mobile data interfaces and protocols (e.g. Gn, S11- S1-U, S6a)
- Fixed Broadband networks, architecture and protocols
- Hands on experience with any Hadoop deployment.
- Hands on experience with any blade-based computer platform

## **1.7 Hardware requirements**

Review the hardware requirements and ensure that your environment meets the minimum standards before you attempt to install the solution.

The hardware requirements for your installation depend on how you plan to implement the solution. Figure 2 describes a typical deployment of the Customer Insights for CSP solution.

Servers are required to house the products that deploy the solution. When planning your implementation, ensure that you have adequate server capacity to host the software and to deploy the solution.

The detailed system requirements information is available through the *Analytics Platform Advanced Configuration Guide*. The document recommends the following base configuration for all nodes in your cluster:

• Root partition: OS and core program files 150GB-500GB

**Note:** It is possible to create smaller root partition (20GB-40GB) in case of separate partitions for /var and /tmp partitions. In this case var and tmp partitions should equally split the rest of the recommended disk space and mounted on /var and /tmp mount points in /etc/fstab.

- Swap: Size 1X-2X system memory, but not more than 64-128GB. Swapping memory does not necessarily indicate abnormal operation. However, if the system swaps memory excessively to disk this can be an indication of problems, which should not happen normally.
- Optional boot partition: 100MB-200MB, linux boot image files only required when grub cannot read root partition (bigger than 2TB, big inode size (>128))

| # | Purpose | Size      | Mounted        |
|---|---------|-----------|----------------|
| 1 | Boot    | 100MB     | /boot          |
| 2 | Swap    | 128GB     | no mount point |
| 3 | Root    | 300GB     | /              |
| 4 | var     | 1.3-1.8TB | /var           |

For a 3-4TB hard drive, the following are sample recommendations.

| 5 | tmp | 1.3-1.8TB | /tmp |  |
|---|-----|-----------|------|--|
|---|-----|-----------|------|--|

### **1.7.1** Partitioning Recommendations for Slave Nodes

- Hadoop Slave node partitions:
  - Hadoop should have its own partitions for Hadoop files and logs.
  - Drives should be partitioned using ext3, ext4, or XFS, in that order of preference. HDFS on ext3 has been publicly tested on the Yahoo cluster, which makes it the safest choice for the underlying file system. The ext4 file system may have potential data loss issues with default options because of the "delayed writes" feature. XFS reportedly also has some data loss issues upon power failure. Do not use LVM; it adds latency and causes a bottleneck.
- On slave nodes only, all Hadoop partitions should be mounted individually from drives as "/mnt/d[0-n]".

### Hadoop Slave Node Partitioning configuration example

- /root 150-500GB (ample room for existing files, future log file growth, and OS upgrades) in case of bigger disks the rest of the disk may be assigned to a separate partition and mounted under /mnt/ as Hadoop storage.
- /mnt/d0/ [full disk] first partition for Hadoop to use for local storage
- /mnt/d1/ second partition for Hadoop to use
- /mnt/d2/ -

### 1.7.2 Redundancy (RAID) recommendations

- Master nodes Configured for reliability (RAID 1, RAID 10, dual Ethernet cards, dual power supplies, etc.)
- Slave nodes RAID is not necessary, as failure on these nodes is managed automatically by the cluster. All data is stored across at least three different hosts, and therefore redundancy is built in. Slave nodes should be built for speed and low cost.

### **1.8 Software requirements**

Review the software requirements and ensure that your environment meets the minimum standards before you attempt to install the solution. The detailed system requirements information is available through the Software Product Compatibility Reports web site (click <u>here</u> for the PCI report).

| Software required                    | Software version |
|--------------------------------------|------------------|
| IBM Predictive Customer Intelligence | 1.1.1            |

The following table summarizes the software requirements.

| IBM Open Platform (IOP)                         | 4.1   |
|-------------------------------------------------|-------|
| IBM Big Insights                                | 4.1   |
| IBM Analytics Accelerator Framework<br>Platform | 1.0.4 |
| IBM Streams                                     | 4.1.1 |

## 1.9 Media packaging

The solution is an integrated, multiple-product solution that may include software installed on virtual machine images and other associated software and documentation. Your purchase agreement determines how the solution is delivered to you.

The components and/or virtual images that comprise the solution are packaged on physical media. They are delivered on a hard drive that you can use for deployment.

The product and associated fix packs are available internally via Extreme Leverage.

You also have the option to download the product from Passport Advantage®.

| IBM Customer Insight for Communication Service Providers 1.0.4<br>Linux x86-64 English                | CNE72EN |
|----------------------------------------------------------------------------------------------------|---------|
| IBM Analytics Accelerator Framework for Communication Service<br>Providers 1.0.4 Linux x86-64 English | CNE73EN |

## **1.10** Deployment servers

IBM Customer Insights for CSPs works with a typical deployment of Predictive Customer Intelligence 1.1.1.

Figure 2 displays a typical IBM Customer Insights for CSPs deployment configured as a three node Hadoop environment. The functional components are deployed to physical/virtual nodes. The recommended node names are shown in parenthesis, and the nodes should be mapped to IP addresses in the /etc/hosts files in the environment.

**Note** The PCI components may be deployed as individual VMs on a single physical node. Also, the IBM Streams component may be distributed over a number of additional nodes; this has not been reflected in the diagram.

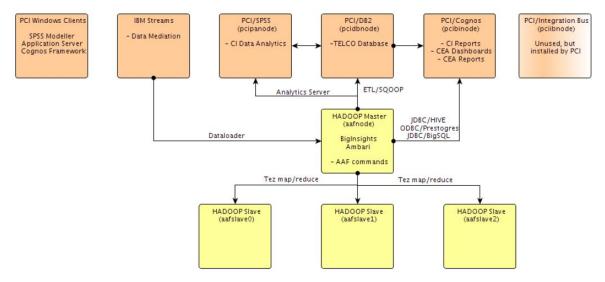

Figure 2 Typical Customer Insights for CSP Deployment

**Note:** PCI can be hosted on a single node for development and test purposes, or as four VMs on a single physical server.

- PCI/Cognos node (pcibinode) is the PCI business intelligence node where Cognos Analytics is installed. Cognos content should be deployed to the business intelligence node.
- PCI/DB2 node (pcidbnode) where DB2 is installed. The database content should be deployed to the DB2 node.
- PCI/SPSS node (pcipanode) where data analytics and SPSS models should be deployed.
- PCI/Windows Client

The SPSS models are also required by the SPSS Client products installed on the Windows node. As the Solution Installer works on Linux machines only, the SPSS models will need to be manually copied from the PCI/SPSS node to the PCI Windows Client machine.

• PCI/Integration Bus node is the integration manager node. This node is not used by Customer Insights for CSP but is installed by PCI.

There are two ways to install PCI - manual installation or using the Solution Installer. The Solution Installer is typically used in deployments.

The Hadoop Master node (aafnode) is where AAF, IBM Open Platform and IBM Big Insights is installed. The solution datasets should be deployed to the aafnode node.

### **1.11 Deployment process**

IBM Customer Insights provides installation instructions and various checklists that can be used to guide you through the deployment process. It is important to understand the entire deployment process before attempting to implement the solution.

Because some products in the solution have dependencies on other products or components, the software package must be deployed and configured in a specific sequence.

Review the following steps, which describe the general process for deploying the solution:

- Perform the preliminary steps needed to prepare the deployment environment provided in the Planning for deployment section of this document.
- Gather the network configuration information that will be requested during deployment.
- Perform the following steps for each server.
  - Deploy the software to the host machine.
  - Perform the post-deployment verification checks.
  - o If necessary, perform the post-deployment configuration steps required.

Additional detail about these steps is provided in the Deploying the solution section of the document. The following deployment aids are available to assist in the deployment process.

- Sample Deployment Sequence Worksheet that you can use to review the installation flow.
- Sample Data Required Worksheet used the gather and record the individual parameters that are needed.
- Detailed instructions for installing in Section 3: Deploying the solution.

## 1.12 Deployment dependencies

The component products in the solution work together to provide customer insight to data. Some components have dependencies on other products in the solution.

The dependencies between components affects deployment and maintenance of the servers included in the solution. Deployment must be performed in a specific sequence.

Figure 3 Deployment dependencies displays the dependencies for Telecom Analytics (TA) and Analytics Accelerator Framework (AAF).

| Software required                                       | Installation instructions                                                             |
|---------------------------------------------------------|---------------------------------------------------------------------------------------|
| IBM Predictive Customer Intelligence 1.1.1              | Read <u>here</u>                                                                      |
| IBM Open Platform (IOP) 4.1 and IBM Big<br>Insights 4.1 | Read <u>here</u>                                                                      |
| IBM Analytics Accelerator Framework<br>Platform 1.0.4   | Read <u>here</u> (Internal wiki page link to IBM Now Factory Analytics documentation) |
| IBM Streams                                             | Read <u>here</u>                                                                      |

#### Figure 3 Deployment dependencies

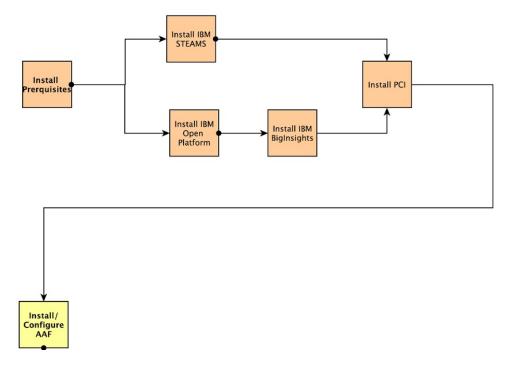

## 1.13 Deployment sequence

Because of dependencies that exist between some of the products included in the solution, the software images for the products must be deployed and configured in a specific sequence.

Figure 4 Customer Insights for CSP deployment sequence

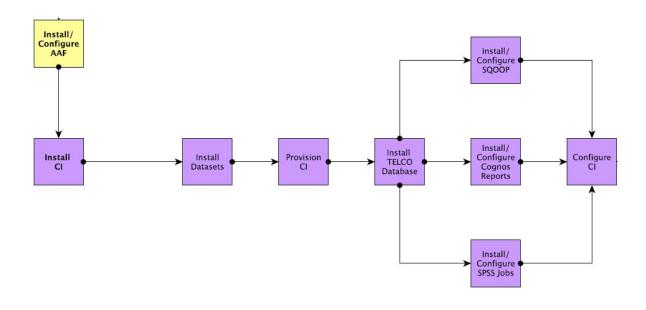

The following deployment sequence is typically required:

First deploy the Analytics Accelerator Framework platform.

AAF dependencies are outlined in Figure 3 Deployment dependencies.

The installation process is documented in the CNA 9.1 Installation and Configuration Guide, available from the IBM Now Factory <u>documentation page</u>.

Refer to the <u>IBM Open Platform installation documentation</u> for pre-requisite steps.

**Note:** The AAF deployment installs a basic set of standard IBM Open Platform services.

The Big Insights BigSQL service, available in the Big Insights value-added package, must also be installed for use with the Customer Insights for CSP solution.

The Big Insights BigSQL installation must be completed after the base IBM Open Platform is installed. For information on deploying the Big Insights BigSQL service, read the <u>Big Insights deployment</u> documentation and notes in section 1.16.2.

• Then provision data into the AAF platform as documented in the CNA Mediation Operations and Configuration Guide available from the IBM Now Factory <u>documentation page</u>.

At this point, you have successfully installed and configured AAF and are ready to begin the Customer Insight for CSP deployment steps.

- Deploy and configure the optional PCI SPSS components, after completing the Predictive Customer Intelligence 1.1.1 installation, as described in section 1.16.1.
- Download the Customer Insights for CSP solution from Passport Advantage in section 1.17.
- Install and use the Solution Installer to deploy the Customer Insights for CSP solution, as described in 1.18.
- Deploy the Customer Intelligence datasets, provision the Customer Insights solution, install the Telco database, and complete the dataset generation configuration as described in sections 1.19 to section 1.23.
- Deploy the Customer Insights for CSP content (SPSS Models, Cognos Dashboards, Cognos Reports) as described in section 1.24.

## 1.14 Post deployment verification

After deployment, it is important to verify that the software is deployed as expected.

Perform the checks documented at the end of each section to determine whether deployment was completed successfully.

## 1.15 Deployment worksheets

Use the deployment worksheet to record information that you must supply when you deploy the solution. Refer to section 1.26 and 1.27.

# **Deploying the solution**

Deploying the solution includes the following tasks:

- Complete the preliminary steps that are needed to obtain the appropriate hardware and software and then prepare the deployment environment.
- Deploy the products and components in the solution, in the required sequence.
- Verify that the products and components in the solution have been deployed correctly.

Perform post-deployment configuration steps that are needed to customize your implementation.

## **1.16 Before deploying products and components**

You must first create the infrastructure needed to deploy the solution. Ensure that the base architecture products and components as outlined in section 1.12 have been installed and are operational.

### 1.16.1 Prerequisite steps for IBM Predictive Customer Intelligence

The required components of IBM Predictive Customer Intelligence, listed in 1.5, must be installed.

Figure 5 highlights where the PCI components are installed in a typical configuration on both the Windows Client and Linux machines.

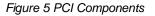

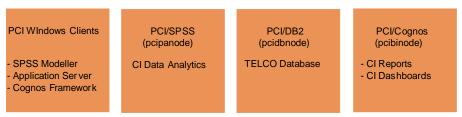

The following optional components must also be installed:

- SPSS Analytic Server
- SPSS Collaboration and Deployment Services Client
- SPSS Modeler Client

#### Installing the optional IBM PCI SPSS components

Complete the following installation steps.

#### On the PCI Windows Client machine

| SPSS Collaboration and Deployment Services<br>Client | Installation instructions |
|------------------------------------------------------|---------------------------|
| SPSS Modeler Client                                  | Installation instructions |

### On the PCI Linux machines

• Install SPSS Modeler Server on the PCI/SPSS node (pcipanode) at: /usr/IBM/SPSS/ModelerServer/17.1/

**Note:** The data folder in the above path is required in order to run the SPSS models. (Installation instructions)

- Install SPSS Collaboration and Deployment Service Repository on the PCI/SPSS node (pcipanode) (<u>Installation instructions</u>)
- Install SPSS Analytic Server on the Hadoop Master node (aafnode) (<u>Installation</u> instructions)

#### 1.16.2 Prerequisite steps for IBM Big Insights - BigSQL value added service

Ensure IBM Open Platform has already installed.

Before you begin to deploy the Big SQL value added service, read the documentation on how to <u>install the Big Insights – BigSQL service</u>.

**Note:** It is recommended that you install the Big SQL service with at least two nodes in the cluster to see the best performance with at least one node designated as the Big SQL master.

To deploy BigSQL, complete the following steps:

- 1. Complete the preparation steps for BigSQL
  - # bigsql-precheck.sh
- 2. Confirm you have Hive connectivity from the node where BigSQL will be installed.

```
# su hive
hive> show tables;
OK
Time taken: 2.568 seconds
```

3. Ensure that home is not mounted by displaying information on mount points

# mount|grep suid

gvfs-fuse-daemon on /root/.gvfs type fuse.gvfs-fuse-daemon
(rw,nosuid,nodev)

4. Install the package ksh on all nodes

yum install ksh

5. Set passwordless SSH for the root user on all nodes

```
passwordless ssh access to local host for root user is already set up?:
```

[root]# ssh root.ie.ibm.com ls

actionsite.afxm

··· visudo: #Defaults requiretty

bigsql user already created:

[root services]# cat /etc/passwd | grep bigsql

bigsql:x:222:123::/home/bigsql:/bin/bash

passwordless ssh access to local host for bigsql user is already set up?:

[bigsql ~]\$ ssh bigsql ls /tmp

48b84400-292c-4d83-8ea6-607aeb3d5aa4\_resources

ambari.properties.1

6. Open a browser and access the Ambari server dashboard.

http://<server-name>:8080

**Note:** Ambari is installed as part of the IBM Open Platform installation during the AAF deployment process on the Hadoop Master node (aafnode).

In the Ambari web interface, click Actions > Add Service and select the Big Insights
 Big SQL service.

To check that Big Insights is installed successfully, complete the <u>steps</u> to validate your installation.

## **1.17** Downloading the Customer Insights for CSP solution

Download the solution from the Extreme Leverage or Passport Advantage website to a Red Hat node from where you plan to install the solution. The node is used by the Solution Installer as a launchpad deployment node. The node is used for solution deployment only.

## **1.18 Deploying the Customer Insights for CSP solution**

The Solution Installer is used to deploy the solution. PCI also has a Solution Installer that is used to deploy and install the PCI product components.

#### 1.18.1 Prerequisite steps

Prior to running the Solution Installer, the following prerequisite steps must be completed:

- Install and configure the base architecture components required by the solution. (Refer to section 1.4 outlining the components and section 1.12 showing the installation dependencies).
- 2. Download the Customer Insight for CSP solution to a Red Hat node selected in Section 1.17. The node is used to run the Solution Installer and deploy the content to the PCI and Hadoop Master node (aafnode).
- 3. Modify the sudoers file for the user who runs the installation as described in 1.18.2. A root user is required to run the installation.
- 4. Understand the deployment environment. There are a combination of nodes that the Solution Installer installs to. The installer must determine where each product component will reside. A sample deployment is provided in section 1.18.3.

**Note** Firewall configurations required to allow the Solution Installer to launch and deploy the solution are handled in section 1.18.3 when deploying the solution content using the Solution Installer.

### 1.18.2 Modifying the permissions file

Run the steps on the PCI DB2 node, PCI Cognos Analytics node and Hadoop Master node.

A root user or a user with sudo permissions on each node is required to run the installation.

To install with sudo user permissions the user must be added to the sudoers file.

- 1. Log in as root user.
- 2. Enter the following command to open the sudoers file for editing: visudo -f /etc/sudoers
- 3. Locate the following line: Defaults requiretty
- 4. Comment out the Defaults requiretty by typing the hash symbol (#) in front of Defaults requiretty to comment out the line. The line will appears as #Defaults requiretty
- If you run the installer as a user with sudo user permissions, go to the end of the file, and add the following line for your user: username ALL=(ALL) NOPASSWD: ALL
- 6. Save and close the file.
- 7. Repeat these steps on each computer on which you install a Customer Insight for Communication Service Providers component.

#### 1.18.3 Running the Solution Installer to deploy the Customer Insights solution

Deploy the solution as follows:

- 1. Log on to the node where the Customer Insight for CSPs product package is downloaded.
- 2. Decompress the solution package. Extract the package to location: /opt/IBM/IS\_CSP\_Customer\_Insight\_1.0.4/SolutionInstaller.
- 3. If the Solution Installer (including the IBM Predictive Customer Intelligence Solution Installer) has been run on the node previously, run the following command on each of the PCI and Hadoop Master nodes:

./cleanupClient.sh.

**Note:** Client in the above command refers to the nodes you are deploying to: the PCI / Cognos business intelligence node (pcibinode), the PCI DB2 node (pcidbnode) and the Hadoop Master node (aafnode).

 ${\sf Run}$  ./cleanup.sh on the deployment node from which the Solution Installer is launched.

4. Navigate to the Solution Installer directory in the following location: /opt/IBM/IS\_CSP\_Customer\_Insight\_1.0.4/SolutionInstaller. 5. Open the ports that are required by the Solution Installer by running the following command:

./firewall.sh

6. Run the setup command to start the installation process:

sh setup.sh username first\_name last\_name email password

This command creates a user with the details supplied (for example admin / admin) for accessing the Solution Installer web server. The web server is started and the URL for the Solution Installer displays in the command line window.

- 7. A browser window should open automatically. If it doesn't, copy and paste the URL provided in the output of the command from step 6 into a web browser and bookmark it.
- 8. Read the license agreement.

Accept the license agreement to begin the Solution Installer deployment otherwise the installation process will end.

9. Create the required nodes for the deployment process, enter valid credentials and drag and drop the solution content to each node.

Sample deployment:

| IBM Customer Insight for    | Communication Service              | Providers                   |
|-----------------------------|------------------------------------|-----------------------------|
| New Open Validate           | Run                                | New configuration           |
| Mandatory Content List      |                                    | Configuration Editor        |
| Node                        | BINode                             | *                           |
| Cognos BI Content NPS       | Cognos BI Content NPS ×            | Cognos BI NPS Report Images |
| Cognos Bi Content NPS       |                                    |                             |
| Cognos NPS FM Model         | Cognos NPS FM Model $\times$       | Cognos BI Content Churn X   |
| Cognos BI NPS Report Images |                                    |                             |
| Cognos BI Content Churn     | Cognos BI Churn FM Model $~	imes~$ | Cognos BI Dashboard X       |
|                             |                                    |                             |
| Cognos BI Churn FM Model    | DDNIste                            | ~                           |
| Cognos BI Dashboard         | DB Node                            | ^                           |
| SPSS Models                 | SPSS Models ×                      | Database Content            |
| Oatabase Content            |                                    |                             |
| Optional Content List       | APNode                             | ×                           |
| O Datasets                  | Datasets ×                         |                             |
|                             |                                    |                             |
|                             | ·                                  |                             |
|                             |                                    |                             |

**Note:** The node names provided in the screen above are an example only. The values are freeform text fields that can be specified by deployment teams. In the example:

- **BI node** is where Cognos Analytics is installed. All Cognos content should be deployed to the business intelligence node.
- **DB node** is where DB2 is installed.

The database content and SPSS models should be deployed to the DB2 node.

**Note:** The SPSS models are not used on the DB2 node but the Solution Installer works on Linux machines only. The SPSS models are required by the SPSS Client products installed on the Windows node. The SPSS models will need to be manually copied from the DB2 node to the Windows Client machine.

• **AP node** is the Hadoop Master node where AAF, IBM Open Platform, and IBM Big Insights is installed.

By following the sample deployment, the installer will have a reference point to where each component is deployed to during the installation and configuration process.

- 10. Finally once each component is assigned to a node and all green check marks are displayed in the left panel select the Run button in the toolbar.
- 11. Once the deployment has completed successfully a success pop up message is displayed.

## 1.19 Deploying the Customer Insights datasets

Use the following procedure to install your solution datasets.

1. As the root or sudo user, start the installer from the directory where the installation package is uncompressed:

\$ sudo ./analytics-platform/install\_telsol.sh

When installing, a check is performed for an existing use case. For example:

-- Installing Customer Behaviours use case...

```
Checking for existing installation of Customer Behaviours use case...
```

```
WARNING: Previous installation of Customer Behaviours use case found: customer-behaviours -
```

```
Remove? (y/n):
```

Most use cases can run using default configuration values.

If non-default configuration values are required for any use case, the values can be updated after installation and before the use case is run.

The Net Promoter Score use case is an exception. The installer requires that you enter values for the following NPS configuration settings as there are no valid default values.

| Name             | Value                                                                                                |
|------------------|----------------------------------------------------------------------------------------------------|
| NPS_BUCKET_SIZE  | Set this to as high as possible based<br>on the size of your cluster<br>(reducers), for example, 30. |
| OPERATOR_MCC_MNC | Example: '1234','3198'                                                                               |

For some use cases, data must be loaded into the database before the use case is run. Data should in the form of CSV files. Before attempting to provision your data, the installer pauses to ensure that these files are available in the correct directory.

-- Loading provisioned data...

Provisioning data to be loaded must be stored as CSV files in /opt/tnf/apps/bis-main-var/bisprovisioning-tool/csv\_files/ - if you have any data to provision, please copy it to that directory now and press any key to resume...

If the provisioned data CSV files have not already been copied to that directory, do it now and press any key to resume the installer which will attempt to load them. It will determine which files should be loaded into which tables based on the filenames and ask for confirmation that the correct files are being loaded to the correct tables.

| Table to load data to         | Data file                                                |
|-------------------------------|----------------------------------------------------------|
| cb_category                   | csv_files/cb_category_20150320.csv                       |
| cea_unacceptable_trend_config | csv_files/cea_unacceptable_trend_conf<br>ig_00000000.csv |
| nps_cell_provisioning_table   | csv_files/nps_cell_provisioning_table<br>_20150331.csv   |
| nps_crm_provisioning_table    | csv_files/nps_crm_provisioning_table_<br>20150331.csv    |
| nps_device_provisioning_table | csv_files/nps_device_provisioning_tab<br>le_20150331.csv |
| nps_survey_table              | csv_files/nps_survey_table_20150429.c<br>sv              |
| performance_assign_config     | csv_files/performance_assign_config_0<br>0000000.csv     |

Load data to tables according to the list? (y/n):

Review this information and provide the appropriate response. Upon successful installation, the following message is displayed:

-- IBM Telecom Solutions installed completed successfully!

### **1.19.1** Validating the dataset deployment

To view the progress of the dataset deployment, check the <code>install\_telsol.log</code> in the current directory.

### 1.19.2 Verifying dataset scheduling

Data processing involves the recurring execution of a series scheduled tasks. After a default installation, datasets are run on the following scheduled basis:

| Dataset1                    | Schedule                                                                                                    |
|-----------------------------|----------------------------------------------------------------------------------------------------|
| customer-profile-data-setup | 00.30, every Monday morning (weekly tables)                                                                                                    |
| ott-applications            | 02.30, every Monday morning (weekly tables)                                                                                                    |
| customer-profile            | 02.30, every Monday morning (weekly tables)                                                                                                    |
| user-profile                | 04.30, every Monday morning (weekly tables)                                                                                                    |
| customer-behaviours         | <ul> <li>*.45, every hour (hourly tables)</li> <li>03.15, every day (daily weighted interest tables)</li> <li>03.30, every day (daily other tables)</li> <li>00.30, every Monday morning (weekly tables)</li> </ul> |

Datasets are run on an hourly, daily, or weekly basis using cron jobs.

To verify dataset scheduling, and view or modify cronjobs, do the following:

1. Log on as boss user to the Hadoop Master node (aafnode).

Note: The boss user has already been created when AAF is installed.

2. To edit the cronjobs, run the command:

crontab -e

To verify the full list of cron jobs, run the command:

crontab -l

The customer-profile-data-setup dataset triggers the customer profile models.

Note:

Run the customer-profile-data-setup dataset after the churn and NPS datasets are run. For more information, see Scheduling SPSS Job Triggers.

<sup>1</sup> **Note:** The table contains a sample of datasets and associated intervals. Not all deployed datasets are included in this table.

## 1.20 Creating the Telco Database

### 1.20.1 Prerequisite steps

Prior to creating the Telco database, start DB2 on the PCI DB2 node. Hive should be started on the Hadoop Master node.

### **1.20.2** Installing the Telco database

The Telco database is required by the Database Loader in order to migrate data from Hive to DB2. The Churn and NPS models run on DB2 and create predictive outputs required by the Cognos Churn and NPS reports.

- 1. Log on to the PCI DB2 data node (pcidbnode) with a user ID that has access to the IBM DB2® database. The DB2 username and password are set when PCI was installed. For example: db2inst1.
- 2. Navigate to the DB2 install location of the database content as specified during the solution installer deployment (in Section 1.18).

The location of the database content should be /opt/IBM/IS\_CSP\_CustomerInsight\_1.0.4 /CSP\_CustomerInsight\_DBLoader

3. Go to the script directory: cd /opt/IBM/IS\_CSP\_CustomerInsight\_1.0.4 /CSP\_CustomerInsight\_DBLoader/script

**Note:** Ensure db2inst1 has permissions on the directory prior to running the script. If db2inst1 does not have permission, an error is displayed in the script output: "DB21019E An error occurred while accessing the directory.

4. Run the TELCO\_Db2.sql script as DB2 user.

db2 -tvf TELCO\_Db2.sql

**Note:** The DB2 username and password are set when PCI was installed. Running the script creates the Telco database, required schemas and underlying tables:

### 1.20.3 Verifying the Telco database installation

To verify if the Telco database has been created, connect to the database and list the tables.

- Log on to the PCI DB2 node (pcidbnode) with a user ID that has access to the IBM DB2® database. The DB2 username and password are set when PCI was installed. For example: db2inst1.
- 2. Connect to the database: db2 connect to TELCO;

| Database Connection                                             | Information                                           |
|-----------------------------------------------------------------|-------------------------------------------------------|
| Database server<br>SQL authorization ID<br>Local database alias | <pre>= DB2/LINUXX8664 10.5.5 = DB2INST1 = TELCO</pre> |

3. List the tables in the schema NPS: db2 list tables for schema NPS

| Table/View                     | Schema | Туре | Creation time              |
|--------------------------------|--------|------|----------------------------|
| FACTOR IMPORTANCE              | NPS    | т    | 2016-07-18-11.34.01.240026 |
| FACT SCORE                     | NPS    | т    | 2016-07-18-11.34.01.286355 |
| MASTER CUSTOMER                | NPS    | т    | 2016-07-18-11.34.01.333844 |
| MASTER DATA ACTIVITY LOCATION  | NPS    | т    | 2016-07-18-11.34.01.378746 |
| MASTER DEVICE                  | NPS    | т    | 2016-07-18-11.34.01.423606 |
| PREDICTED NETWORK NPS SCORE    | NPS    | т    | 2016-07-18-11.34.01.508327 |
| PREDICTED SUBSCRIBER NPS SCORE | NPS    | т    | 2016-07-18-11.34.01.465209 |
| STAGING NPS SCORE TABLE        | NPS    | т    | 2016-07-18-11.34.01.122448 |
|                                |        |      |                            |
| 8 record(s) selected.          |        |      |                            |

## 4. List the tables in the schema BBCI db2 list tables for schema BBCI

| Table/View                      | Schema | Туре  | Creation time              |
|---------------------------------|--------|-------|----------------------------|
| CGR DEVICE                      | BBCI   | <br>Т | 2016-07-18-11.34.02.123683 |
| CHURN DATA                      | BBCI   | т     | 2016-07-18-11.34.02.068338 |
| CHURN MANAGEMENT                | BBCI   | т     | 2016-07-18-11.34.02.419369 |
| CHURN MANAGEMENT HISTORY        | BBCI   | Т     | 2016-07-18-11.34.02.471134 |
| CHURN TREND                     | BBCI   | т     | 2016-07-18-11.34.02.210732 |
| SUBSCRIBER BILLING              | BBCI   | т     | 2016-07-18-11.34.02.259749 |
| SUBSCRIBER CARE                 | BBCI   | Т     | 2016-07-18-11.34.02.365935 |
| SUBSCRIBER CRM                  | BBCI   | т     | 2016-07-18-11.34.02.166749 |
| SUBSCRIBER LEVEL CX SCORE WEEK> | BBCI   | т     | 2016-07-18-11.34.02.312822 |
| TOP CHURN FACTORS               | BBCI   | т     | 2016-07-18-11.34.02.525788 |

Once tables are returned from the list tables command, then the Telco database has been successfully created.

## **1.21** Deploying the Database Loader

Before installing the Database Loader component, start DB2 on the PCI DB2 node (pcidbnode). Hive should also be started on the Hadoop Master node (aafnode).

### 1.21.1 Moving the Database Loader to the Hadoop Node

The default Solution Installer steps copy the CSP\_CustomerInsight\_DBLoader files to the DB2 node (pcidbnode). The folder is also required on the Hadoop node (aafnode) to configure the database loader.

- 1. Log on to the DB2 node with a user ID that has access to the IBM DB2® database. For example, db2inst1.
- 2. Navigate to the install location of the database content as per the solution installer deployment. The location of the database content should be /opt/IBM/IS\_CSP\_CustomerInsight\_1.0.4/ CSP\_CustomerInsight\_DBLoader
- 3. Copy the CSP\_CustomerInsight\_DBLoader folder to the Hadoop node (aafnode) /home/boss directory.

### **1.21.2 Configuring the DB2 JDBC jar files**

The Sqoop job triggered by the Database Loader requires DB2 JDBC jar files in order to load the data from Hive into DB2.

1. Log on as boss user to the Hadoop Master node (aafnode).

- 2. Change directory to /home/boss/CSP\_CustomerInsight\_DBLoader
- 3. Copy the following files to the SqoopHomeDir/lib and HiveHomeDir/lib folders: db2jcc.jar

db2jcc\_licence\_cu.jar

### **1.21.3 Updating the Database Loader NPS and Churn configuration files**

The NPS (nps\_config.properties) and Churn Database Loader configuration files (churn\_config.properties) are located in folder /home/boss/CSP\_CustomerInsight\_DBLoader/conf.

Update the files as described in the following tables in order for the job to extract data from the Hadoop instance and load the data into DB2. The configuration files are located on the Hadoop node (aafnode).

- Table 1: Recommended NPS configuration settings
- Table 2: Recommended Churn configuration settings

### **Table 1: Recommended NPS configuration settings**

| Option        | Value                   | Description                                             |
|---------------|-------------------------|---------------------------------------------------------|
| HiveHost      | localhost:10000/default | Hive host for<br>accessing<br>the hive<br>instance.     |
| HiveUser      | boss                    | Hive user<br>with access<br>to run hive<br>queries.     |
| HivePasswd    | boss                    | Hive<br>password for<br>the<br>associated<br>hive user. |
| HiveDatabase  | tnf                     | Hive<br>schema. Do<br>not change.                       |
| HiveTableName | nps_score_table         | Hive table<br>name to be<br>exported do<br>not change.  |

| DB2SchemaName     | NPS                         | Do not<br>change.                                                                                                    |
|-------------------|-----------------------------|----------------------------------------------------------------------------------------------------|
| DB2Host           | localhost:50000             | DB2 host<br>and port of<br>the PCI DB2<br>instance.                                                                                                    |
| DB2DBName         | TELCO                       | Do not<br>change.                                                                                                    |
| DB2User           | db2inst1                    | DB2 user<br>with access<br>to connect,<br>read and<br>write to DB2.                                                                                                    |
| DB2Passwd         | db2inst1                    | DB2<br>password for<br>the DB2<br>user.                                                                                                    |
| DB2StringLen      | 255                         | Do not<br>change.                                                                                                    |
| DB2TableName      | staging_nps_score_table     | Do not<br>change.                                                                                                    |
| DB2FactTableName  | FACTOR_IMPORTANCE           | Do not<br>change.                                                                                                    |
| SqoopHost         | localhost:12000/sqoop       | Sqoop host.                                                                                                    |
| HiveDataDirectory | /apps/hive/warehouse/tnf.db | The hive<br>data<br>directory is<br>determined<br>by running<br>desc<br>formatted<br><table<br>name&gt; and<br/>checking the<br/>location<br/>values. The<br/>Hive data<br/>directory is</table<br> |

|                             |                                                               | the value<br>after the<br>port<br>number.                                                                                                    |
|-----------------------------|---------------------------------------------------------------|----------------------------------------------------------------------------------------------------|
| HiveDeltaTableName          | Nps_score_table_latest                                        | Do not<br>change.                                                                                                    |
| SqoopRecordPerStatemen<br>t | 100                                                           | Do not<br>change.                                                                                                    |
| NumberOfMapJobs             | 5                                                             | Number of<br>map reduce<br>jobs used by<br>Sqoop.                                                                                                    |
| HivePrimaryKey              | Job_execution_timestamp                                       | Do not<br>change.                                                                                                    |
| SPSSEndPoint                | http://localhost:9080/ process/<br>services/ProcessManagement | The SPSS<br>endpoint for<br>the PCI SPSS<br>Repository.<br>Only the<br>Port and<br>Host should<br>be updated.                                                                                                    |
| SPSSID                      | 569a069593724d56000001513e1c502db7f<br>d                      | Job ID of the<br>NPS SPSS job<br>to be<br>triggered<br>after a<br>successful<br>export. The<br>value can be<br>determined<br>by right-<br>clicking the<br>job in<br>Deployment<br>Manager<br>and selecting<br>properties |

| SPSSUser   | admin                      | SPSS<br>Collaboratio<br>n and<br>Deployment<br>Services user<br>id. User to<br>log in to the<br>Collaboratio<br>n and<br>Deployment<br>Services<br>repository. |
|------------|----------------------------|----------------------------------------------------------------------------------------------------|
| SPSSPasswd | admin                      | Password for<br>the SPSS<br>user.                                                                                                    |
| SqoopPath  | /usr/iop/4.1.0.0/sqoop/bin | Sqoop path<br>is the<br>location of<br>the Sqoop-<br>export file<br>on the<br>Hadoop<br>node. The<br>value should<br>not change.                               |

### Table 2: Recommended Churn configuration settings

The following table displays the recommended Churn configuration settings.

| Option   | Value                   | Description                                            |
|----------|-------------------------|--------------------------------------------------------|
| HiveHost | localhost:10000/default | Hive host<br>for<br>accessing<br>the hive<br>instance. |
| HiveUser | boss                    | Hive user<br>with access<br>to run hive<br>queries.    |

| HivePasswd        | boss                                                                                                    | Hive<br>password<br>for the<br>associated<br>hive user.                |
|-------------------|----------------------------------------------------------------------------------------------------|------------------------------------------------------------------------|
| HiveDatabase      | tnf                                                                                                    | Hive<br>schema. Do<br>not change.                                      |
| HiveTableName     | subscriber_crm, subscriber_billing,<br>subscriber_care,<br>churn_data,subscriber_level_cx_score_wee<br>kly, cgr_device | Hive table<br>name to be<br>exported do<br>not change.                 |
| DB2SchemaName     | BBCI                                                                                                    | Do not<br>change.                                                      |
| DB2Host           | localhost:50000                                                                                                    | DB2 host<br>and port of<br>the PCI DB2<br>instance.                    |
| DB2DBName         | TELCO                                                                                                    | Do not<br>change.                                                      |
| DB2User           | db2inst1                                                                                                    | DB2 user<br>with access<br>to connect,<br>read and<br>write to<br>DB2. |
| DB2Passwd         | db2inst1                                                                                                    | DB2<br>password<br>for the DB2<br>user.                                |
| DB2StringLen      | 255                                                                                                    | Do not<br>change.                                                      |
| SqoopHost         | localhost:12000/sqoop                                                                                                  | Sqoop host.                                                            |
| HiveDataDirectory | /apps/hive/warehouse/tnf.db                                                                                            | The hive<br>data<br>directory is<br>determined<br>by running           |

|                       |                                     | desc                      |
|-----------------------|-------------------------------------|---------------------------|
|                       |                                     | formatted                 |
|                       |                                     | <table< td=""></table<>   |
|                       |                                     | name> and<br>checking the |
|                       |                                     | location                  |
|                       |                                     | values. The               |
|                       |                                     | Hive data                 |
|                       |                                     | directory is              |
|                       |                                     | the value                 |
|                       |                                     | after the                 |
|                       |                                     | port                      |
|                       |                                     | number.                   |
| SqoopRecordPerStateme | 100                                 | Do not                    |
| nt                    |                                     | change.                   |
| NumberOfMapJobs       | 5                                   | Number of                 |
|                       |                                     | map reduce                |
|                       |                                     | jobs used by              |
|                       |                                     | Sqoop.                    |
| SPSSEndPoint          | http://localhost:9080/ process/     | The SPSS                  |
|                       | services/ProcessManagement          | endpoint for              |
|                       |                                     | the PCI SPSS              |
|                       |                                     | Repository.               |
|                       |                                     | Only the                  |
|                       |                                     | Port and<br>Host should   |
|                       |                                     | be updated.               |
|                       |                                     | -                         |
| SPSSID                | 569a069593724d56000001513e1c502db85 | Job ID of the             |
|                       | 7                                   | Churn SPSS                |
|                       |                                     | job to be                 |
|                       |                                     | triggered<br>after a      |
|                       |                                     | successful                |
|                       |                                     | export. The               |
|                       |                                     | value can be              |
|                       |                                     | determined                |
|                       |                                     | by right-                 |
|                       |                                     | clicking the              |
|                       |                                     | job in                    |
|                       |                                     | Deployment                |
|                       |                                     | Manager                   |

|            |                            | and<br>selecting                                                                                                    |
|------------|----------------------------|----------------------------------------------------------------------------------------------------|
|            |                            | properties                                                                                                    |
| SPSSUser   | admin                      | SPSS<br>Collaboratio<br>n and<br>Deployment<br>Services<br>user id. User<br>to log in to<br>the<br>Collaboratio<br>n and<br>Deployment<br>Services<br>repository. |
| SPSSPasswd | admin                      | Password<br>for the SPSS<br>user.                                                                                                    |
| SqoopPath  | /usr/iop/4.1.0.0/sqoop/bin | Sqoop path<br>is the<br>location of<br>the Sqoop-<br>export file<br>on the<br>Hadoop<br>node. The<br>value should<br>not change.                                  |
| HadoopPort | 9000                       | Hadoop<br>port.                                                                                                    |
| HadoopHost | localhost                  | Hadoop<br>host.                                                                                                    |

### **1.21.4 Updating execution permission on the Linux scripts**

Complete the following steps on the Hadoop node (aafnode):

1. Navigate to the script directory of the Database Loader folder.

cd /home/boss/CSP\_CustomerInsight\_DBLoader/script

2. Run the following commands to update permissions:

chmod 755 script/sqoop.sh.

chmod 755 runDBExport.sh.

chmod 755 runDBExportForCron.sh.

#### 1.21.5 Base encoding the passwords in the configuration files

The Customer Insight for CSP solution uses base64 encoding so that no credentials are visible in plain text in files.

Run the following command to base64 encode the passwords in each of the config.properties files (where config\_file\_name is either churn\_config or nps\_config):

```
/home/boss/CSP_CustomerInsight_DBLoader/script/encodePasswordProper
ties.sh -f conf/<config_file_name>.properties
```

Plain text passwords in the configuration file will be encoded. If a password is updated, change the password property in the configuration file to a plain text equivalent, and reencode the updated property.

A password can be encoded by passing the property name with the -p flag to the encodePasswordProperties script.

For example:

/home/boss/script/CSP\_CustomerInsight\_DBLoader/encodePasswordProper ties.sh -f conf/<config\_file\_name>.properties -p <SPSSPasswd>

**Note:** The password encode script must be run on a configuration file prior to running runDBExport.sh, or the decoded plain-text passwords will be invalid and the Sqoop job will fail.

#### 1.21.6 Manually running the Churn Database Loader job

The first time the Database Loader is run for churn it should be run manually. The reason is when the data is loaded in DB2 the Churn model is automatically triggered. The first time the model is triggered the model will fail to run successfully because the Churn model has not been trained. Ensure the model is trained after the first execution. Review the IBM SPSS Modeler documentation for more information on training a model.

Then rerun the Database Loader for Churn to ensure a successful execution.

To run the Churn Database Loader job.

- Navigate to the main Database Loader Folder.
   cd /home/boss/CSP\_CustomerInsight\_DBLoader
- 2. Run./runDBExport.sh churn

#### 1.21.7 Checking the Churn Database Loader job

Validate the job has run successfully.

1. Monitor the output of the runDBExport.sh command.

2. Alternatively wait until the command finishes executing and check the churn\_dbexport.log located in the main CSP\_CustomerInsight\_DBLoader folder.

Verify that there are no errors.

**Note:** If the export fails due to the SPSS Job not being triggered, the SPSS Job will only trigger successfully when the Solutions SPSS models are installed and configured.

3. Log on to the PCI DB2 node with a user ID that has access to the IBM DB2® database. For example:

db2inst1.

4. Connect to the database:

db2 connect to TELCO;

5. Select from one of the Churn tables to ensure that one table populated with data. For example run the command:

Select count(\*) from BBCI.cgr\_device;

#### 1.21.8 Manually running the NPS Database Loader job

The first time the Database Loader is run for NPS it should be run manually. The main reason is to determine that the end to end solution is running correctly and that the model is being executed successfully. NPS should not require manual intervention to train the model.

To run the NPS Database Loader job.

- 1. Navigate to the main Database Loader folder cd /home/boss/CSP\_CustomerInsight\_DBLoader
- 2. Run./runDBExport.sh nps

#### **1.21.9 Checking the NPS Database Loader job**

Validate the job has run successfully.

- 1. Monitor the output of the runDBExport.sh command.
- 2. Alternatively wait until the command finishes executing and check the nps\_dbexport.log located in the main CSP\_CustomerInsight\_DBLoader folder.

Verify that there are no errors.

**Note:** If the export fails due to the SPSS Job not being triggered the SPSS Job will only trigger successfully when the Solutions SPSS models are installed and configured.

- 3. Log on to the PCI DB2 node (pcidbnode) with a user ID that has access to the IBM DB2® database. For example, db2inst1.
- 4. Connect to the database:

db2 connect to TELCO;

5. Select from one of the NPS tables to ensure that a single table is populated with data. For example run:

```
Select count(*) from NPS.staging_nps_score_table;
```

#### 1.21.10 Configuring the Database Loader cron job

To configure the Database Loader cron job:

- 1. Log on to the Hadoop node (aafnode).
- 2. Switch to the boss user by running the command: su boss
- 3. List the cron tabs by running the command: crontab -1

Cron job execution schedules are in the following format:

\* \* \* \* \*

```
[Minute] [Hour] [Day of the Month] [Month of the Year]
[Day of the Week]
```

Where:

- Minute ranges from 0 to 59
- Hour ranges from 0-23
- Day of Month ranges from 1-31
- Month of the Year ranges from 1-12 or JAN-DEC
- Day of the Week ranges from 1-7 where 1 stands for Monday or SUN-SAT
- 4. Record the execution time for the Churn (churn-dataset) and NPS (net-promoter-score) datasets.
- 5. Run the tab crontab -e

Tip: Take care not to change or remove existing cron jobs.

6. Type i to insert into the crontab file.

A sample configuration for a Churn cron job that runs every Monday at 3am and logs the cron job output to churn\_db\_export\_cron.log is as follows:

```
* 3 * * MON cd /opt/tnf/apps/ CSP_CustomerInsight_DBLoader &&
./runDBExportForCron.sh churn > /tmp/churn_db_export_cron.log
2>&1
```

A sample configuration for a NPS cron job that runs every Monday at 3am and logs the cron job output to  $nps_db_export\_cron.log$  is as follows:

```
* 3 * * MON cd /opt/tnf/apps/ CSP_CustomerInsight_DBLoader&&
./runDBExportForCron.sh nps > /tmp/nps_db_export_cron.log
2>&1
```

#### 1.21.11 Verifying that the Database Loader cron job is set up correctly

To verify that the cron job is set up correctly:

1. Log on to the Hadoop node (aafnode) after the time that the cron job is configured to run.

2. Ensure that the Churn and NPS export logs are created in the /home/boss/CSP\_CustomerInsight\_DBLoader directory and that there are no errors in the log.

In the sample provided, the log for churn is <code>churn\_db\_export\_cron.log</code> and it is located in the <code>tmp</code> directory on the Hadoop node.

# 1.22 Configuring SPSS components

To enable SPSS Modeler Client and SPSS Modeler Server to work with the SPSS Analytic Server and the DB2 Node, some configuration updates are required.

#### 1.22.1 Configuring the SPSS Modeler Server connection to the Analytic Server

1. Open the SPSS Modeler Server options.cfg file at the following location: /usr/IBM/SPSS/ModelerServer/17.1/config/options.cfg

**Note:** SPSS Modeler Server is installed on the PCI/SPSS node (pcipanode) and information on installing is described in section 1.16.1.

2. Update the Analytic Server settings by adding the following two lines.

```
as_url, http://{AS_SERVER}:{PORT}/admin/{TENANT}
```

as\_prompt\_for\_password,  $\{Y | N\}$ 

- AS\_SERVER The IP address of the Analytic Server.
- PORT The Analytic Server port number.
- admin / (TENANT) The tenant that the SPSS Modeler Server installation is a member of.
- Prompt for Password (as\_prompt\_for\_password) Specify N if the SPSS Modeler Server is configured with the same authentication system for users and passwords as the system that is used on Analytic Server; for example, when you use Kerberos authentication, otherwise, Y.
- 3. Restart the Modeler Server by running the following commands:

```
cd /usr/IBM/SPSS/ModelerServer/17.1
```

```
./modelersrv.sh stop
```

./modelersrv.sh start

#### Validate the connection

To check the connection, you must complete the next step. SPSS Modeler Client will not connect to the Analytic Server if the <code>options.cfg</code> file is not set up correctly.

#### 1.22.2 Configuring SPSS Modeler Client connection to the Analytic Server

1. Open the SPSS Modeler Client.

**Note:** Installation instructions for SPSS Modeler Client are referenced in Section 1.16.1.

2. Select **Tools** > **Server Login** 

3. Enter server login details as specified in the SPSS Modeler Server options.cfg file at the following location: /usr/IBM/SPSS/ModelerServer/17.1/config/options.cfg

#### Validate the connection

To check the connection, ensure the options.cfg file is set up correctly.

To further validate the connection, open SPSS Modeler Client and complete the following steps to test an Analytic Server input datasource in an SPSS stream is available for selection.

- 1. Open the SPSS Modeler Client.
- 2. Select File > New Stream

If prompted, connect to the SPSS Modeler Server. If you are not prompted after creating the new stream, click the **Server** button on the bottom left corner of the Modeler Client user interface and create the connection to Modeler Server.

- 3. Select the **Sources** tab, and drag an Analytic Server node onto the white blank stream.
- 4. Right-click the stream and select **Edit**.
- 5. Click **Select** beside the Datasource field.
- 6. If prompted, enter your Analytic Server login details.

The Analytic Server data sources should be available for selection.

#### 1.22.3 Configuring the SPSS Modeler Server connection to DB2

Complete the following steps to ensure the Churn and NPS SPSS Models run on DB2.

 Stop the IBM SPSS Modeler Server. Go to /usr/IBM/SPSS/ModelerServer/17.1 and at the UNIX command prompt type:

./modelersrv.sh stop

**Note:** SPSS Modeler Server is installed on the PCI/SPSS node (pcipanode) and information on installing is described in section 1.16.1.

- 2. Navigate to the folder /root/SDAP711
- 3. Run the setodbcpath.sh script to update the ODBC path in the scripts.
- 4. Edit the odbc.sh script to add the definition for ODBCINI to the bottom of the script. For example:

ODBCINI=/root/SDAP711/odbc.ini; export ODBCINI

ODBCINI must point to the full file path of the odbc.ini file for IBM SPSS Modeler. The odbc.ini file lists the ODBC data sources that you want to connect to. A default odbc.ini file is installed with the drivers.

5. Update the odbc.ini file, add the data source and specify the driver in the [ODBC Data Sources] section as follows: TELCO=IBM DB2 ODBC Driver

```
6. In the odbc.ini file, create a Telco data source connection.
   [TELCO]
  Driver=/opt/ibm/db2/V10.5/lib64/libdb20.so
  DriverUnicodeType=1
  Description=IBM DB2 ODBC Driver
  ApplicationUsingThreads=1
  AuthenticationMethod=0
  BulkBinaryThreshold=32
  BulkCharacterThreshold=-1
  BulkLoadBatchSize=1024
  CharsetFor65535=0 #Database applies to DB2 UDB only
  Database=TELCO
  DefaultIsolationLevel=1
  DynamicSections=200
  EnableBulkLoad=0
  EncryptionMethod=0
  FailoverGranularity=0
  FailoverMode=0
  FailoverPreconnect=0
  GrantAuthid=PUBLIC
  GrantExecute=1
  GSSClient=native
  HostNameInCertificate=
  IpAddress=IP_Address_of_DB_server
  KeyPassword=
  KeyStore=
  KeyStorePassword=
  LoadBalanceTimeout=0
  LoadBalancing=0
  LogonID=db2inst1
  MaxPoolSize=100
  MinPoolSize=0
  Password=password
  PackageCollection=NULLID
  PackageNamePrefix=DD
  PackageOwner=
  Pooling=0
  ProgramID=
  QueryTimeout=0
  ReportCodePageConversionErrors=0
  TcpPort=50000
  TrustStore=
  TrustStorePassword=
  UseCurrentSchema=0
  ValidateServerCertificate=1
  WithHold=1
  XMLDescribeType=-10
```

**Note:** You must use the driver library libdb20.so with IBM SPSS Modeler. Ensure that you set DriverUnicodeType=1 to avoid buffer overflow errors when you connect to the database. 7. If you are using the 64-bit version of IBM SPSS Modeler Server, define and export LD\_LIBRARY\_PATH\_64 in the odbc.sh script:

```
if [ "$LD_LIBRARY_PATH_64" = "" ]; then
LD_LIBRARY_PATH_64=<library_path> else
LD_LIBRARY_PATH_64=<library_path>:$LD_LIBRARY_PATH_64 fi
export LD_LIBRARY_PATH_64
```

Where library\_path> is the same as for the LD\_LIBRARY\_PATH definition in the script that was initialized with the installation path. For example, /opt/spss/odbc/lib.

**Tip:** Copy the if and export statements for LD\_LIBRARY\_PATH in the odbc.sh file, and append them to the end of the file. Then, replace the LD\_LIBRARY\_PATH strings in the newly appended if and export statements with LD\_LIBRARY\_PATH\_64.

Here is an example of the odbc.sh file for a 64-bit IBM SPSS Modeler Server installation:

```
if [ "$LD_LIBRARY_PATH" = "" ];
then
   LD_LIBRARY_PATH=/opt/spss/odbc/lib
   else
      LD_LIBRARY_PATH=/opt/spss/odbc/lib:$LD_LIBRARY_PATH
      fi
      export LD_LIBRARY_PATH
if [ "$LD_LIBRARY_PATH_64" = "" ];
then
   LD_LIBRARY_PATH_64=/opt/spss/odbc/lib
   else
   LD_LIBRARY_PATH_64=/opt/spss/odbc/lib:$LD_LIBRARY_PATH_64
   fi
      export LD_LIBRARY_PATH_64
      ODBCINI=/opt/spss/odbc/odbc.ini; export ODBCINI
```

Ensure that you export LD\_LIBRARY\_PATH\_64, and define it with the if loop.

Here is an example with the <library\_path> variable specified.

```
if [ "$LD_LIBRARY_PATH_64" = "" ];
then
   LD_LIBRARY_PATH_64=/root/SDAP711/lib
   else
    LD_LIBRARY_PATH_64=/root/SDAP711/lib:$LD_LIBRARY_PATH_64
   fi
    export LD_LIBRARY_PATH_64
```

- 8. Configure IBM SPSS Modeler Server to use the driver.
  - (a) Go to /usr/IBM/SPSS/ModelerServer/17.1 and edit modelersrv.sh. Add the following line immediately below the line that defines SCLEMDNAME:

.<odbc.sh\_path>

Where odbc.sh\_path is the full path to the odbc.sh file.

For example: . /opt/spss/odbc.sh

Ensure that you leave a space between the first period and the file path.

- (b) Save modelersrv.sh
- 9. Configure the IBM SPSS Modeler Server to use the ODBC wrapper named libspssodbc\_datadirect.so.
  - (a) Go to the /usr/IBM/SPSS/ModelerServer/17.1/bin directory.
  - (b) Remove the existing libspssodbc.so soft link by using the following command:

rm -fr libspssodbc.so

- (c) Link the new wrapper to libspssodbc.so by using the following command:
  - ln -s libspssodbc\_datadirect\_utf16.so libspssodbc.so
- 10. Copy db2cli.ini.sample from /opt/ibm/db2/V10.5/cfg to
   /home/db2inst1/sqllib/cfg and rename db2cli.ini.

```
Configure the db2cli.ini file to add the sections for the Telco database:
[TELCO] Database=TELCO
Protocol=TCPIP
DriverUnicodeType=1
Port=50000
Hostname=IP_Address_of_DB_server
UID=username
PWD=<password>
```

11. Restart the modelersrv when the steps are completed by using the following command:

```
./modelersrv.sh start
```

#### Validate the connection

To check the connection, you must complete the next step.

#### 1.22.4 Configuring the SPSS Modeler Client connection to DB2

- 1. Open the SPSS Modeler Client.
- 2. Select File > New Stream

If prompted, connect to the SPSS Modeler Server. If you are not prompted after creating the new stream, click the **Server** button on the bottom left corner of the Modeler Client user interface and create the connection to Modeler Server.

- 3. Select the **Sources** tab, and drag a Database node onto the white blank stream.
- 4. Right-click the stream and select Edit.
- 5. Click **Select** beside the Datasource field.
- 6. Select the <Add new database connection> option.
- 7. Click Refresh.
- 8. Ensure the Telco database is listed.

#### Validate the connection

To further validate the connection, complete earlier validation steps and the following steps.

- 1. Select the Telco Database.
- 2. Enter the db2 authentication details.
- 3. Select **Connect**. Ensure the connection succeeds.
- 4. Click OK.
- 5. In the Database node window which should remain open, click **Select** beside the Table Name.
- 6. Select a TNF table. For example, select table: CP\_APPLICATION\_MAPPING.
- 7. Click OK.
- 8. Right-click the database node and select Preview.

If there is data in the table you selected and the data is returned then the connection between Modeler Client and DB2 is successful.

# 1.23 Deploying the SPSS Modeler

#### 1.23.1 Before you begin

Ensure that you have:

- Deployed the solution datasets as described in Section 1.19.
- Configured and run the Sqoop job to extract data from Hadoop to DB2 as described in Section 1.21.

#### **1.23.2 Deploying the Analytic Server datasources**

Analytic Server datasources are required by the customer profiles models in order to enable all the models to read and export data on the Hadoop node (aafnode).

Installing the Analytic Server datasources must be completed on the main Hadoop node (aafnode) where Analytic Server is installed.

- Launch the IBM Analytic Server at http://host:port/analyticserver/admin/ibm.
   Note the default port on a single node system is 9080.
- 2. Log in using your Analytic Server credentials.
- 3. Click **Datasources**.
- Import each of the zip files located at the: IS\_CSP\_Customer\_Insight\_1.0.4/ analyticsplatform/analyticserver\_datasources/ directory.
- 5. Select Actions > Import > Browse and select a data source.
- 6. Repeat steps 4-5 to import each of the data sources in the analyticserver\_datasources directory.

#### Validate the installation

 Launch the IBM Analytic Server at http://host:port/analyticserver/admin/ibm

Note the default port on a single node system is 9080.

- 2. Log in using your Analytic Server credentials.
- 3. Click **Datasources**.
- 4. Select a Datasource and Preview the Content. Previewing the content of the datasource ensures that the connection to the Hadoop has succeeded.

#### 1.23.3 Deploying models in SPSS Collaboration and Deployment Services

The SPSS models are packaged in a .pes file within spss.zip that must be imported into the Collaboration and Deployment Services client on the Windows node on the deployment machines.

- 1. Start Deployment Manager.
- 2. Click File > New > Content Server Connection.
- 3. In the Connection Name field, enter a name that identifies the Predictive Analytics node.
- 4. In the Server URL field, enter http://analytics\_node\_IP:9081 and click Finish.
- 5. Right-click Content Repository and click Import.
- 6. Browse to and select the CSP\_CustomerInsights\_CDS.pes file.
- 7. Click Open.
- 8. Accept the default options in the Import window, and click OK. The CSP\_CustomerInsights\_NPS folder, a job in the Jobs folder, and streams in the Modeler Streams folder are created.
- 9. Repeat steps 6-8 for the CSP\_CustomerInsights\_Profile.pes file.
- 10. Update the credential information for the admin, db2inst1, and root users so that the job and streams run successfully.
  - In the Content Explorer tab, under Resource Definitions, open the Credentials folder.
  - Update the admin user with the credentials for the SPSS Collaboration and Deployment Services user that has access to the content repository and runs the job.
  - Update the db2inst1 user with the credentials for the user that has access to the IBM DB2 database. Update the root user with the credentials for the user that has access to the Modeler Server.
- 11. Open the job in the Jobs folder and ensure that the user credentials match the credentials of the IBM user: db2inst1.

12. Verify the server connections are correct for your environment. In the Content Explorer, open the Servers folder and verify the collaboration and deployment services and modeler connections.

#### 1.23.4 Scheduling SPSS Job Triggers

A series of data processing activities is required to perform data analysis in the Customer Insight for CSP solution. Figure 6 SPSS Dataset and Models shows the activity flow.

Figure 6 SPSS Dataset and Models

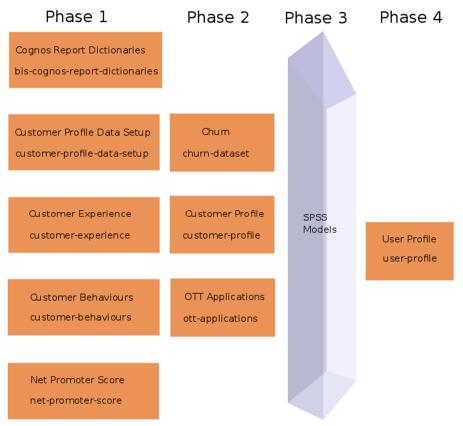

**Note:** The Churn and NPS models are triggered by the Database loader. Customer Profile SPSS jobs are triggered from the customer-profile-data-setup dataset.

#### Revising Customer Profile SPSS job schedules

The customer-profile-data-setup dataset is scheduled to run at 00.30 on a Monday, two hours before the next dataset is run.

If a dataset's models are processing a large amount of data, and data processing does not complete before subsequent and dependent datasets are triggered, the dependent datasets will run with old data. Check the hive log files on the Hadoop node (aafnode) at /tmp/boss/hive.log.

It may be necessary to adjust the schedules of those datasets to ensure they are not being triggered before all necessary processing completes. To do so, edit the dataset runschedules:

- 1. Log on to the Hadoop Master node as boss user.
- 2. Run the command:

crontab -e

- 3. Press a while in crontab to make the entries editable.
- 4. Modify either of the first two fields (minute / hour), save updates and exit.

The customer-profile-data-setup pre-processes the input data to the SPSS models before triggering the models.

The Customer Profile SPSS models generate output from the tables populated by the customer-profile-data-setup dataset.

When the dataset is run, the models that depend on this dataset are triggered automatically through the SPSS Collaboration and Deployment Services Client (C&DS).

In order for the datasets to be automatically triggered configuration files are required to be updated in order to allow the dataset to trigger the model. The configuration file is located in the /opt/tnf/apps/customer-profile-data-setup/config folder on the Hadoop master node (aafnode). The server connection properties are found in the spss\_server.properties file.

#### After setting the username and password properties, the

encodePasswordProperties.sh script (also located in the config directory) should be run on this file in order to base64 encode credentials (see Base encoding the passwords in the configuration files).

Model trigger information is located in the .job\_properties files. Each .job\_properties file corresponds to a single job to be run through C&DS.

| Property         | Description                                                                                                    |
|------------------|----------------------------------------------------------------------------------------------------|
| SPSSID           | The C&DS job ID, located in the C&DS dashboard. To locate the SPSS ID, select the job in the Content Repository and then select Properties from the menu.                       |
| SPSSTriggerModel | A boolean value. Can be set to false in order to quickly disable<br>the automatic execution of this job (if required).                                                          |
| SPSSRunSchedule  | A comma-separated list of the days on which this model<br>should be run, using the three-letter code for a day (such as<br>mon, tue, thu).                                      |
|                  | <b>Note:</b> A model is only triggered after customer-profile-data-<br>setup is run. A model will trigger only if set to run on the same<br>day as customer-profile-data-setup. |
| PrerequisiteJobs | (Optional) Enables you to specify job dependencies. Some models rely on the output of other models, so those models must not be triggered until all the models on which they    |

| depend have been triggered and completed. The value is a comma-separated string of job names.                                                                                                    |
|----------------------------------------------------------------------------------------------------|
| For example, the customer_profile_best_time_and_medium<br>models depend on output from the<br>customer_profile_location_affinity model, which is also<br>triggered by customer-profile-data-setup.                                               |
| In this case,<br>customer_profile_best_time_and_medium.job_properties<br>specify a PrerequisiteJobs value of<br>customer_profile_location_affinity to ensure that it waits for<br>customer_profile_location_affinity to complete before running. |
| <b>Note:</b> Jobs that do not specify any prerequisites run as normal, without dependencies.                                                                                                    |

#### 1.23.5 Validating the installation

In order to verify the installation of the models the following verification checks should be completed.

#### Verify a SPSS Model that reads from DB2

- 1. Open Collaboration and deployment Services on the Windows node.
- 2. Navigate to **Content Repository > CSP\_CustomerInsight\_NPS > Jobs**.
- 3. Right click the Training Churn Prediction Model.
- 4. Select Run Job.
- 5. In a few minutes right click the Job and select Show Job History.
- 6. Monitor the logs to ensure there are no error.

**Note:** At this point in the installation the models have not been trained. If the job fails ensure it is not failing for connectivity reasons. If there are no connectivity issues then the SPSS connections have been configured correctly and the SPSS models have been installed correctly.

#### Verify a SPSS Model that reads from Analytic Server

- 1. Open Collaboration and deployment Services on the Windows node.
- 2. Navigate to **Content Repository > CSP\_CustomerInsight\_Profile > Jobs**.
- 3. Right click the Customer Profile Lifestyle Mobility Job.
- 4. Select Run Job.
- 5. In a few minutes right click the Job and select Show Job History.
- 6. Monitor the logs to ensure there are no error.

Note: At this point in the installation the models have not been trained. If the job fails ensure it is not failing for connectivity reasons. If there are no connectivity issues then the SPSS connections have been configured correctly and the SPSS models have been installed correctly.

# **1.24** Deploying the visualization solution

Complete the following steps to install the Cognos reports and dashboards.

#### 1.24.1 Before you begin

# Verifying the tables or views required by the dashboards are visible using a BigSQL connection

On the Hadoop node (aafnode), connect to bigsql using the db2 command line, as shown in the following commands:

1. Switch to the bigsql user:

su bigsql

2. Connect to bigsql:

db2 connect to bigsql

3. List the tables synchronized:

db2 list tables for schema tnf

The output should match the following:

| CB_CATEGORY         TNF         T         2016-08-26-15.31.11.531522           CGR_APPLICATION         TNF         T         2016-08-26-15.31.47.956727           CGR_APPLICATIONS_CONFIG         TNF         T         2016-08-26-15.31.48.126860           CGR_CRM         TNF         T         2016-08-26-15.31.48.508268           CGR_DEVICE         TNF         T         2016-08-26-15.31.48.508268           CGR_UNACCEPTABLE_TREND_CONFIG         TNF         T         2016-08-26-15.31.48.67846           CONNECTION_EXPERIENCE_PROFILE>         TNF         T         2016-08-26-15.31.48.67846           CUSTOMER_BEHAVIOUR_VEXPERIENCE_PROFILE>         TNF         T         2016-08-26-15.31.14.8.67846           CUSTOMER_BEHAVIOUR_W         TNF         T         2016-08-26-15.31.14.9.027877           MOBILE_UP_3_H_1         TNF         T         2016-08-26-15.31.49.027877           MOBILE_UP_3_H_1         TNF         T         2016-08-26-15.31.49.027877           MOBILE_UP_3_H_1         TNF         T         2016-08-26-15.31.49.027877           MOBILE_UP_3_H_1         TNF         T         2016-08-26-15.31.49.027877           OTT_APPLICATION_UNGCE         TNF         T         2016-08-26-15.31.49.027877           OTT_APPLICATION_UNGCE         TNF         T </th <th>Table/View</th> <th>Schema</th> <th>Туре</th> <th>Creation time</th>     | Table/View                      | Schema | Туре  | Creation time              |
|----------------------------------------------------------------------------------------------------|---------------------------------|--------|-------|----------------------------|
| CGR_APPLICATION         THF         T         2016-08-26-15.31.47.95527           CGR_APPLICATIONS_CONFIG         TNF         T         2016-08-26-15.31.48.126860           CGR_CRM         TNF         T         2016-08-26-15.31.48.299948           CGR_DEVICE         TNF         T         2016-08-26-15.31.48.799482           CGR_UNACCEPTABLE_TREND_CONFIG         TNF         T         2016-08-26-15.31.48.799486           CGR_UNACCEPTABLE_TREND_CONFIG         TNF         T         2016-08-26-15.31.14.8.794866           CONNECTION_EXPERIENCE_PROFILE_>         TNF         T         2016-08-26-15.31.17.858661           CUSTOMER_BEHAVIOUR_W         TNF         T         2016-08-26-15.31.49.027877           GN_CP_2_H_1         TNF         T         2016-08-26-15.31.49.027877           GN_CP_2_LH_1         TNF         T         2016-08-26-15.31.49.027877           GN_CP_2_LH_1         TNF         T         2016-08-26-15.31.49.027877           GN_CP_2_LH_1         TNF         T         2016-08-26-15.31.49.027877           GN_CP_2_LH_1         TNF         T         2016-08-26-15.31.49.027120           OTT_APPLICATION_MGGREGATION         TNF         T         2016-08-26-15.30.54.287733           OTT_APPLICATION_UNION         TNF         T <td< td=""><td></td><td></td><td><br/>T</td><td></td></td<>                                      |                                 |        | <br>T |                            |
| CGR_APPLICATIONS_CONFIG         TNF         T         2016-08-26-15.31.48.126860           CGR_CRM         TNF         T         2016-08-26-15.31.48.299948           CGR_DEVICE         TNF         T         2016-08-26-15.31.48.299948           CGR_UPERF_ASSIGN_CONFIG         TNF         T         2016-08-26-15.31.48.704083           CGR_UNACCEPTABLE_TREND_CONFIG         TNF         T         2016-08-26-15.31.48.704083           CONNECTION_EXPERIENCE_PROFILE_>         TNF         T         2016-08-26-15.31.12.101273           CP_APPLICATION_USAGE_W         TNF         T         2016-08-26-15.31.17.858681           CUSTOMER_BEHAVIOUR_W         TNF         T         2016-08-26-15.31.49.221128           MOBLE_UP_3.H_1         TNF         T         2016-08-26-15.31.49.221128           MOBLE_UP_3.H_1         TNF         T         2016-08-26-15.31.49.221128           MOBLE_UP_3.H_1         TNF         T         2016-08-26-15.31.49.221128           OTT_APPLICATION_MAGREGATION         TNF         T         2016-08-26-15.30.54.28773           OTT_APPLICATION_MONING         TNF         T         2016-08-26-15.30.54.281291           OTT_APPLICATION_VOLCE_AND_MESS>         TNF         T         2016-08-26-15.30.54.428011           OTT_APP_DAILY_TOP_VOLUMES                                                                                 | -                               |        |       |                            |
| $\begin{array}{cccccccccccccccccccccccccccccccccccc$                                                                                                    |                                 |        |       |                            |
| CGR_DEVICE         TNF         T         2016-08-26-15.31.48.508268           CGR_UNACCEPTABLE_TREND_CONFIG         TNF         T         2016-08-26-15.31.48.508268           CGR_UNACCEPTABLE_TREND_CONFIG         TNF         T         2016-08-26-15.31.48.507846           CONNECTION_EXPERIENCE_PROFILE_>         TNF         T         2016-08-26-15.31.18.645216           CP_APPLICATION_USAGE_W_LATEST         TNF         T         2016-08-26-15.31.17.858681           CUSTOMER_BEHAVIOUR_W         TNF         T         2016-08-26-15.31.49.027877           GN_CP_2_H_1         TNF         T         2016-08-26-15.31.49.027877           GN_CP_ST_2_H_1         TNF         T         2016-08-26-15.31.49.027877           GN_CP_ST_2_H_1         TNF         T         2016-08-26-15.31.49.027877           GN_CP_ST_2_H_1         TNF         T         2016-08-26-15.31.49.027877           OTT_APPLICATION_MGGREGATION         TNF         T         2016-08-26-15.30.54.39280           OTT_APPLICATION_MGSGREGATION         TNF         T         2016-08-26-15.30.54.282733           OTT_APPLICATION_UNDEO         TNF         T         2016-08-26-15.30.54.494088           OTT_APPLICATION_UNDEO         TNF         T         2016-08-26-15.30.54.494088           OTT_APPLICATION_UNDES                                                                          |                                 |        |       |                            |
| CGR_PERF_ASSIGN_CONFIG         TNF         T         2016-08-26-15.31.48.867846           CGR_UNACCEPTABLE_TREND_CONFIG         TNF         T         2016-08-26-15.31.48.867846           CONNECTION_EXPERTENCE_PROFILE_>         TNF         T         2016-08-26-15.31.12.101273           CP_APPLICATION_USAGE_W         TNF         T         2016-08-26-15.31.12.101273           CP_APPLICATION_USAGE_W_LATEST         TNF         T         2016-08-26-15.31.17.858681           CUSTOMER_BEHAVIOUR_W         TNF         T         2016-08-26-15.31.49.2027877           GN_CP_ST_2_H_1         TNF         T         2016-08-26-15.31.49.20128           MOBILE_UP_3_H_1         TNF         T         2016-08-26-15.31.49.20128           OTT_APPLICATION_AGGREGATION         TNF         T         2016-08-26-15.30.54.287733           OTT_APPLICATION_UNION         TNF         T         2016-08-26-15.30.54.287733           OTT_APPLICATION_UNION         TNF         T         2016-08-26-15.30.54.28011           OTT_APPLICATION_UNION         TNF         T         2016-08-26-15.30.54.28011           OTT_APPLICATION_UNION         TNF         T         2016-08-26-15.30.54.28011           OTT_APPLICATION_UNUBES         TNF         T         2016-08-26-15.30.54.278655           OTT_DP_UCUSTOMERS<                                                               |                                 |        |       |                            |
| CGR_UNACCEPTABLE_TREND_CONFIG         TNF         T         2016-08-26-15.31.48.867846           CONNECTION_EXPERIENCE_PROFILE_> TNF         T         2016-08-26-15.31.12.01273           CP_APPLICATION_USAGE_W         TNF         T         2016-08-26-15.31.12.01273           CP_APPLICATION_USAGE_W_LATEST         TNF         T         2016-08-26-15.31.12.01273           CP_APPLICATION_USAGE_W_LATEST         TNF         T         2016-08-26-15.31.12.01273           GN_CP_2T_2.H_1         TNF         T         2016-08-26-15.31.49.027877           GN_CP_ST_2.H_1         TNF         T         2016-08-26-15.31.49.022087           OTT_APPLICATION_MGGREGATION         TNF         T         2016-08-26-15.30.54.207120           OTT_APPLICATION_MISIC         TNF         T         2016-08-26-15.30.54.207120           OTT_APPLICATION_VIDE         TNF         T         2016-08-26-15.30.54.207120           OTT_APPLICATION_VIDE         TNF         T         2016-08-26-15.30.54.207120           OTT_APPLICATION_VOICE_AND_MESS>         TNF         T         2016-08-26-15.30.54.428011           OTT_APP_DAILY_TOP_VOLUMES         TNF         T         2016-08-26-15.30.54.428011           OTT_APP_DOP_UOLUMES         TNF         T         2016-08-26-15.30.54.428011           OTT_APP_DOP_OVOLUME                                                      |                                 |        |       |                            |
| CONNECTION_EXPERIENCE_ROFILE_> TNF         T         2016-08-26-15.31.18.645216           CP_APPLICATION_USAGE_W_LATEST         TNF         T         2016-08-26-15.31.12.10273           CP_APPLICATION_USAGE_W_LATEST         TNF         T         2016-08-26-15.31.12.10273           CN_CP_2.H_1         TNF         T         2016-08-26-15.31.14.30262           GN_CP_2.H_1         TNF         T         2016-08-26-15.31.49.0227877           GN_CP_ST_2_H_1         TNF         T         2016-08-26-15.31.49.0227877           MOBILE_UP_3.H_1         TNF         T         2016-08-26-15.31.49.0227877           MOBILE_UP_3.H_1         TNF         T         2016-08-26-15.31.49.0221128           MOBILE_UP_3.H_1         TNF         T         2016-08-26-15.30.54.207120           OTT_APPLICATION_MUSIC         TNF         T         2016-08-26-15.30.54.285733           OTT_APPLICATION_VIDE         TNF         T         2016-08-26-15.30.54.494038           OTT_APPLICATION_VOICE_AND_MESS>         TNF         T         2016-08-26-15.30.54.494038           OTT_APP_LOP_UOLUMES         TNF         T         2016-08-26-15.30.54.494038           OTT_APP_LICATION_WOLUMES         TNF         T         2016-08-26-15.30.54.494038           OTT_APP_LOP_UOLUMES         TNF         T </td <td></td> <td></td> <td></td> <td></td>                             |                                 |        |       |                            |
| CP_APPLICATION_USAGE_W       TNF       T       2016-08-26-15.31.12.101273         CP_APPLICATION_USAGE_W_LATEST       TNF       T       2016-08-26-15.31.17.858681         CUSTOMER_BEHAVIOUR_W       TNF       T       2016-08-26-15.31.17.858681         GN_CP_2_H_1       TNF       T       2016-08-26-15.31.49.027877         GN_CP_ST_2_H_1       TNF       T       2016-08-26-15.31.49.027877         GN_CP_ST_2_H_1       TNF       T       2016-08-26-15.31.49.4027877         GN_CP_ST_2_H_1       TNF       T       2016-08-26-15.31.49.402787         OTT_APPLICATION_AGGREGATION       TNF       T       2016-08-26-15.30.54.287733         OTT_APPLICATION_UNION       TNF       T       2016-08-26-15.30.54.428611         OTT_APPLICATION_VIDEO       TNF       T       2016-08-26-15.30.54.428611         OTT_APPLICATION_VOICE_AND_MESS       TNF       T       2016-08-26-15.30.54.449810         OTT_APP_DAILY_TOP_VOLUMES       TNF       T       2016-08-26-15.30.54.4498108         OTT_APP_IOP_OUSTOMERS       TNF       T       2016-08-26-15.30.54.4498108         OTT_DP_VOP_VOLUMES       TNF       T       2016-08-26-15.30.54.45994         OTT_DP_N_OPUCUSTOMERS       TNF       T       2016-08-26-15.30.54.45994         OTT_DP_N_OP                                                                                                    |                                 |        |       |                            |
| CP_APPLICATION_USAGE_W_LATEST         TNF         T         2016-08-26-15.31.17.858681           CUSTOMER_BEHAVIOUR_W         TNF         T         2016-08-26-15.31.49.207877           GN_CP_Z_H_1         TNF         T         2016-08-26-15.31.49.207877           GN_CP_ST_Z_H_1         TNF         T         2016-08-26-15.31.49.201208           MOBILE_UP_3.H_1         TNF         T         2016-08-26-15.30.54.207877           OTT_APPLICATION_AGGREGATION         TNF         T         2016-08-26-15.30.54.207120           OTT_APPLICATION_UNSIC         TNF         T         2016-08-26-15.30.54.285733           OTT_APPLICATION_UNION         TNF         T         2016-08-26-15.30.54.428011           OTT_APPLICATION_VOICE_AND_MESS>         TNF         T         2016-08-26-15.30.54.428011           OTT_APP_DAILY_TOP_VOLUMES         TNF         T         2016-08-26-15.30.54.428011           OTT_APP_DOP_USTOMERS         TNF         T         2016-08-26-15.30.54.428011           OTT_APP_DOP_VOLUMES         TNF         T         2016-08-26-15.30.54.428011           OTT_APP_DOP_VOLUMES         TNF         T         2016-08-26-15.30.54.428011           OTT_APP_DOP_VOLUMES         TNF         T         2016-08-26-15.30.54.494038           OTT_DEVICE_DAPULY_TOP_VOLUMES                                                                        |                                 |        |       |                            |
| CUSTOMER_BEHAVIOUR_W       TNF       T       2016-08-26-15.31.11.338262         GN_CP_2_H_1       TNF       T       2016-08-26-15.31.49.027877         GN_CP_3_L_H_1       TNF       T       2016-08-26-15.31.49.027877         MOBILE_UP_3_H_1       TNF       T       2016-08-26-15.31.49.430280         OTT_APPLICATION_AGGREGATION       TNF       T       2016-08-26-15.30.54.207120         OTT_APPLICATION_UNSIC       TNF       T       2016-08-26-15.30.54.285733         OTT_APPLICATION_UNION       TNF       T       2016-08-26-15.30.54.285733         OTT_APPLICATION_UNICO       TNF       T       2016-08-26-15.30.54.428011         OTT_APPLICATION_VOICE_AND_MESS>       TNF       T       2016-08-26-15.30.54.428011         OTT_APP_ICATION_VOILMES       TNF       T       2016-08-26-15.30.54.494038         OTT_APP_TOP_VOLUMES       TNF       T       2016-08-26-15.30.54.494038         OTT_APP_ICATION_VOLUMES       TNF       T       2016-08-26-15.30.54.494038         OTT_APP_TOP_VOLUMES       TNF       T       2016-08-26-15.30.54.494038         OTT_DEVICE_DATL_TOP_VOLUMES       TNF       T       2016-08-26-15.30.54.494038         OTT_DEVICE_DOP_VOLUMES       TNF       T       2016-08-26-15.30.54.130465         OTT_OP_                                                                                                    |                                 |        |       |                            |
| $ \begin{array}{c c c c c c c c c c c c c c c c c c c $                                                                                                    |                                 |        |       |                            |
| GN_CP_ST_2_H_1         TNF         T         2016-08-26-15.31.49.221128           MOBILE_UP_3_H_1         TNF         T         2016-08-26-15.31.49.430280           OTT_APPLICATION_AGGREGATION         TNF         T         2016-08-26-15.30.54.285733           OTT_APPLICATION_MUSIC         TNF         T         2016-08-26-15.30.54.285733           OTT_APPLICATION_UNIDO         TNF         T         2016-08-26-15.30.54.285733           OTT_APPLICATION_VOICE_AND_MESS>         TNF         T         2016-08-26-15.30.54.428011           OTT_APPLICATION_VOICE_AND_MESS>         TNF         T         2016-08-26-15.30.54.429038           OTT_APP_ICATION_W         TNF         T         2016-08-26-15.30.54.494038           OTT_APP_TOP_VOLUMES         TNF         T         2016-08-26-15.30.54.494038           OTT_APP_TOP_UOLUMES         TNF         T         2016-08-26-15.30.54.494038           OTT_APP_TOP_UOLUMES         TNF         T         2016-08-26-15.30.54.494038           OTT_DEVICE_TOP_VOLUMES         TNF         T         2016-08-26-15.30.54.494038           OTT_APP_TPP_CUSTOMERS         TNF         T         2016-08-26-15.30.54.494038           OTT_OP_N_APP_PERCENTAGE_UOLUM>         TNF         T         2016-08-26-15.30.54.713263           OTT_OP_N_APP_PERCENTAG                                                               |                                 |        |       |                            |
| MOBILE_UP_3_H_1       TNF       T       2016-08-26-15.31.49.430280         OTT_APPLICATION_AGGREGATION       TNF       T       2016-08-26-15.30.54.287733         OTT_APPLICATION_MUSIC       TNF       T       2016-08-26-15.30.54.287733         OTT_APPLICATION_UNION       TNF       T       2016-08-26-15.30.54.285733         OTT_APPLICATION_VIDE0       TNF       T       2016-08-26-15.30.54.285733         OTT_APPLICATION_VOICE_AND_MESS>       TNF       T       2016-08-26-15.30.54.428011         OTT_APPLICATION_W       TNF       T       2016-08-26-15.30.54.428011         OTT_APP_DAILY_TOP_VOLUMES       TNF       T       2016-08-26-15.30.54.428011         OTT_APP_DAILY_TOP_VOLUMES       TNF       T       2016-08-26-15.30.54.428011         OTT_APP_TOP_CUSTOMERS       TNF       T       2016-08-26-15.30.54.428011         OTT_DEVICE_DAILY_TOP_VOLUMES       TNF       T       2016-08-26-15.30.54.049108         OTT_DEVICE_OPALVE_OVUMES       TNF       T       2016-08-26-15.30.54.428013         OTT_OP_VOLUMES       TNF       T       2016-08-26-15.30.54.73263         OTT_OP_VOLUMES       TNF       T       2016-08-26-15.30.54.73263         OTT_OP_N_PERCENTAGE_CUSTO>       TNF       T       2016-08-26-15.30.55.176676                                                                                                    |                                 |        |       |                            |
| OTT_APPLICATION_AGGREGATION         TNF         T         2016-08-26-15.30.54.207120           OTT_APPLICATION_MUSIC         TNF         T         2016-08-26-15.30.54.285733           OTT_APPLICATION_UNION         TNF         V         2016-08-26-15.30.54.285733           OTT_APPLICATION_VIDE0         TNF         T         2016-08-26-15.30.54.498011           OTT_APPLICATION_VOICE_AND_MESS>         TNF         T         2016-08-26-15.30.54.494038           OTT_APP_IOP_CUSTOMERS         TNF         T         2016-08-26-15.30.54.494038           OTT_APP_DAILY_TOP_VOLUMES         TNF         T         2016-08-26-15.30.54.494038           OTT_APP_TOP_CUSTOMERS         TNF         T         2016-08-26-15.30.54.494038           OTT_APP_TOP_CUSTOMERS         TNF         T         2016-08-26-15.30.54.494038           OTT_APP_TOP_CUSTOMERS         TNF         T         2016-08-26-15.30.54.194036           OTT_APP_TOP_UOLUMES         TNF         T         2016-08-26-15.30.54.772865           OTT_PECE_TOP_VOLUMES         TNF         T         2016-08-26-15.30.54.773263           OTT_OP_APP_ERCENTAGE_CUSTONF         T         2016-08-26-15.30.54.779990           OTT_TOP_N_APP_PERCENTAGE_CUSTONF         T         2016-08-26-15.30.55.176676           OTT_TOP_N_APP_PERCENTAGE_CUSTONF                                                       |                                 |        |       |                            |
| OTT_APPLICATION_MUSIC         TNF         T         2016-08-26-15.30.54.285733           OTT_APPLICATION_UNION         TNF         V         2016-08-26-15.31.08.043951           OTT_APPLICATION_VIDEO         TNF         T         2016-08-26-15.30.54.428011           OTT_APPLICATION_VOLCE_AND_MESS>         TNF         T         2016-08-26-15.30.54.428011           OTT_APPLICATION_VOLCE_AND_MESS>         TNF         T         2016-08-26-15.30.54.424031           OTT_APP_DAILY_TOP_VOLUMES         TNF         T         2016-08-26-15.30.54.494038           OTT_APP_TOP_CUSTOMERS         TNF         T         2016-08-26-15.30.54.494038           OTT_APP_TOP_VOLUMES         TNF         T         2016-08-26-15.30.54.494038           OTT_APP_TOP_VOLUMES         TNF         T         2016-08-26-15.30.54.494038           OTT_OP_VOLUMES         TNF         T         2016-08-26-15.30.54.494038           OTT_OP_VOLUMES         TNF         T         2016-08-26-15.30.54.49504           OTT_TOP_NOPCUCE_TOP_VOLUMES         TNF         T         2016-08-26-15.30.54.645994           OTT_TOP_N_APP_PERCENTAGE_CUSTO>         TNF         T         2016-08-26-15.30.54.773263           OTT_TOP_N_APP_PERCENTAGE_CUSTO>         TNF         T         2016-08-26-15.30.55.193057           OTT_                                                               |                                 |        |       |                            |
| OTT_APPLICATION_UNION         TNF         V         2016-08-26-15.31.08.043951           OTT_APPLICATION_VIDE0         TNF         T         2016-08-26-15.30.54.4328011           OTT_APPLICATION_VOICE_AND_MESS>         TNF         T         2016-08-26-15.30.54.428011           OTT_APPLICATION_W         TNF         T         2016-08-26-15.30.54.428011           OTT_APP_DAILY_TOP_VOLUMES         TNF         T         2016-08-26-15.30.54.4294038           OTT_APP_DAILY_TOP_VOLUMES         TNF         T         2016-08-26-15.30.54.494038           OTT_APP_TOP_CUSTOMERS         TNF         T         2016-08-26-15.30.54.494018           OTT_DEVICE_DAILY_TOP_VOLUMES         TNF         T         2016-08-26-15.30.54.49405           OTT_DEVICE_TOP_CUSTOMERS         TNF         T         2016-08-26-15.30.54.473263           OTT_DEVICE_TOP_CUSTOMERS         TNF         T         2016-08-26-15.30.54.73263           OTT_TOP_N_APP_PERCENTAGE_CUSTO>         TNF         T         2016-08-26-15.30.54.73263           OTT_TOP_N_APP_PERCENTAGE_CUSTO>         TNF         T         2016-08-26-15.30.55.176676           OTT_TOP_N_OEVICE_PERCENTAGE_CU>         TNF         T         2016-08-26-15.30.55.176676           OTT_TOP_N_DEVICE_PERCENTAGE_CU>         TNF         T         2016-08-26-15.30.55.107657                                           |                                 |        |       |                            |
| OTT_APPLICATION_VIDE0         TNF         T         2016-08-26-15.30.54.353019           OTT_APPLICATION_VIDE0         TNF         T         2016-08-26-15.30.54.428011           OTT_APPLICATION_W         TNF         T         2016-08-26-15.30.54.494038           OTT_APP_DAILY_TOP_VOLUMES         TNF         T         2016-08-26-15.30.54.494038           OTT_APP_TOP_CUSTOMERS         TNF         T         2016-08-26-15.30.54.494038           OTT_APP_TOP_CUSTOMERS         TNF         T         2016-08-26-15.30.54.494038           OTT_APP_TOP_CUSTOMERS         TNF         T         2016-08-26-15.30.54.494038           OTT_APP_TOP_CUUMES         TNF         T         2016-08-26-15.30.54.494038           OTT_DEVICE_TOP_VOLUMES         TNF         T         2016-08-26-15.30.54.572865           OTT_DEVICE_TOP_VOLUMES         TNF         T         2016-08-26-15.30.54.772963           OTT_PERCENTAGE_CHANGE_W         TNF         T         2016-08-26-15.30.54.77990           OTT_TOP_N_APP_PERCENTAGE_CUSTO>         TNF         T         2016-08-26-15.30.55.169154           OTT_TOP_N_DEVICE_PERCENTAGE_CU>         TNF         T         2016-08-26-15.30.55.109154           OTT_TOP_N_DEVICE_PERCENTAGE_CU>         TNF         T         2016-08-26-15.31.30.55.109154           OT                                                               |                                 |        |       |                            |
| OTT_APPLICATION_VOICE_AND_MESS> TNF         T         2016-08-26-15.30.54.428011           OTT_APPLICATION_W         TNF         T         2016-08-26-15.30.54.428011           OTT_APP_DAILY_TOP_VOLUMES         TNF         T         2016-08-26-15.30.54.494038           OTT_APP_TOP_CUSTOMERS         TNF         T         2016-08-26-15.30.54.0494038           OTT_APP_TOP_CUSTOMERS         TNF         T         2016-08-26-15.30.54.049108           OTT_APP_TOP_VOLUMES         TNF         T         2016-08-26-15.30.54.049108           OTT_DEVICE_TOP_VOLUMES         TNF         T         2016-08-26-15.30.54.049108           OTT_DEVICE_TOP_USTOMERS         TNF         T         2016-08-26-15.30.54.04994           OTT_DEVICE_TOP_VOLUMES         TNF         T         2016-08-26-15.30.54.773969           OTT_DEVICE_TOP_VOLUMES         TNF         T         2016-08-26-15.30.54.779990           OTT_TOP_N_APP_PERCENTAGE_CUSTO>         TNF         T         2016-08-26-15.30.55.176676           OTT_TOP_N_APP_PERCENTAGE_CUS TNF         T         2016-08-26-15.30.55.1916767           OTT_TOP_N_DEVICE_PERCENTAGE_CU>         TNF         T         2016-08-26-15.31.15.5.109154           OTT_TOP_N_DEVICE_PERCENTAGE_V>         TNF         T         2016-08-26-15.31.16.23.55.039077           OTT_TOP_N_D                                             |                                 |        | -     |                            |
| OTT_APPLICATION_W         TNF         T         2016-08-26-15.30.54.494038           OTT_APP_DAILY_TOP_VOLUMES         TNF         T         2016-08-26-15.30.53.968564           OTT_APP_TOP_CUSTOMERS         TNF         T         2016-08-26-15.30.54.494038           OTT_APP_TOP_CUSTOMERS         TNF         T         2016-08-26-15.30.54.494038           OTT_APP_TOP_CUSTOMERS         TNF         T         2016-08-26-15.30.54.1304665           OTT_DEVICE_TOP_CUSTOMERS         TNF         T         2016-08-26-15.30.54.713263           OTT_DEVICE_TOP_CUSTOMERS         TNF         T         2016-08-26-15.30.54.713263           OTT_DEVICE_TOP_VOLUMES         TNF         T         2016-08-26-15.30.54.713263           OTT_OP_N_APP_PERCENTAGE_CUSTO>         TNF         T         2016-08-26-15.30.54.779990           OTT_TOP_N_APP_PERCENTAGE_CUSTO>         TNF         T         2016-08-26-15.30.54.779990           OTT_TOP_N_APP_PERCENTAGE_CUSTO>         TNF         T         2016-08-26-15.30.55.176676           OTT_TOP_N_DEVICE_PERCENTAGE_CU>         TNF         T         2016-08-26-15.30.55.190154           OTT_TOP_N_DEVICE_PERCENTAGE_CU>         TNF         T         2016-08-26-15.31.18.25.276894           OVERALL_EXPERIENCE_PROFILE_J         TNF         T         2016-08-26-15.31.11.15.2388 <td></td> <td></td> <td></td> <td></td> |                                 |        |       |                            |
| OTT_APP_DAILY_TOP_VOLUMES         TNF         T         2016-08-26-15.30.53.968564           OTT_APP_TOP_CUSTOMERS         TNF         T         2016-08-26-15.30.54.409108           OTT_APP_TOP_VOLUMES         TNF         T         2016-08-26-15.30.54.409108           OTT_DEVICE_DAILY_TOP_VOLUMES         TNF         T         2016-08-26-15.30.54.572865           OTT_DEVICE_TOP_CUSTOMERS         TNF         T         2016-08-26-15.30.54.572865           OTT_DEVICE_TOP_VOLUMES         TNF         T         2016-08-26-15.30.54.572865           OTT_DEVICE_TOP_VOLUMES         TNF         T         2016-08-26-15.30.54.779990           OTT_DEVICE_TOP_VOLUMES         TNF         T         2016-08-26-15.30.54.713263           OTT_TOP_N_APP_PERCENTAGE_CUSTO>         TNF         T         2016-08-26-15.30.54.779990           OTT_TOP_N_APP_PERCENTAGE_CUSTO>         TNF         T         2016-08-26-15.30.55.176976           OTT_TOP_N_DEVICE_PERCENTAGE_CU>         TNF         T         2016-08-26-15.30.55.109154           OTT_TOP_N_DEVICE_PERCENTAGE_U>         TNF         T         2016-08-26-15.30.55.109154           OTT_TOP_N_DRUCIC_PERCENTAGE_V>         TNF         T         2016-08-26-15.31.18.426044           OVERALL_EXPERIENCE_PROFILE_J         TNF         T         2016-08-26-15.31.11.1.52388<                                     |                                 |        | -     |                            |
| OTT_APP_TOP_CUSTOMERS         TNF         T         2016-08-26-15.30.54.049108           OTT_APP_TOP_VOLUMES         TNF         T         2016-08-26-15.30.54.049108           OTT_APP_TOP_VOLUMES         TNF         T         2016-08-26-15.30.54.0130465           OTT_DEVICE_TOP_CUSTOMERS         TNF         T         2016-08-26-15.30.54.0130465           OTT_DEVICE_TOP_VOLUMES         TNF         T         2016-08-26-15.30.54.014049108           OTT_DEVICE_TOP_VOLUMES         TNF         T         2016-08-26-15.30.54.014049108           OTT_DEVICE_TOP_VOLUMES         TNF         T         2016-08-26-15.30.54.014049108           OTT_DEVICE_TOP_VOLUMES         TNF         T         2016-08-26-15.30.54.053759           OTT_TOP_N_APP_PERCENTAGE_CUSTO>         TNF         T         2016-08-26-15.30.55.108057           OTT_TOP_N_DEVICE_PERCENTAGE_CU>         TNF         T         2016-08-26-15.30.55.109077           OTT_TOP_N_DEVICE_PERCENTAGE_CU>         TNF         T         2016-08-26-15.30.55.1090154           OTT_TOP_N_DEVICE_PERCENTAGE_CU>         TNF         T         2016-08-26-15.31.18.426044           PERFORMANCE_ASSIGN_CONFIG         TNF         T         2016-08-26-15.31.18.426044           PERFORMANCE_ASSIGN_CONFIG         TNF         T         2016-08-26-15.31.18.426044                                              |                                 |        |       |                            |
| OTT_APP_TOP_VOLUMES         TNF         T         2016-08-26-15.30.54.130465           OTT_DEVICE_DAILY_TOP_VOLUMES         TNF         T         2016-08-26-15.30.54.130465           OTT_DEVICE_TOP_CUSTOMERS         TNF         T         2016-08-26-15.30.54.646994           OTT_DEVICE_TOP_VOLUMES         TNF         T         2016-08-26-15.30.54.713263           OTT_PERCENTAGE_CHANGE_W         TNF         T         2016-08-26-15.30.54.779990           OTT_TOP_N_APP_PERCENTAGE_CUSTO>         TNF         T         2016-08-26-15.30.54.923037           OTT_TOP_N_APP_PERCENTAGE_CUSTO>         TNF         T         2016-08-26-15.30.54.923037           OTT_TOP_N_APP_PERCENTAGE_CUSTO>         TNF         T         2016-08-26-15.30.55.94.923037           OTT_TOP_N_DEVICE_PERCENTAGE_CU> TNF         T         2016-08-26-15.30.55.94.923037           OTT_TOP_N_DEVICE_PERCENTAGE_CU> TNF         T         2016-08-26-15.30.55.199154           OTT_TOP_N_DEVICE_PERCENTAGE_CU> TNF         T         2016-08-26-15.30.55.199154           OTT_TOP_N_RRICE_PARPAGG         TNF         T         2016-08-26-15.31.18.20644           VERALL_EXPERIENCE_PROFILE_J         TNF         T         2016-08-26-15.31.11.52388           SMS_EXPERIENCE_PROFILE_J         TNF         T         2016-08-26-15.31.11.52386           S                                    |                                 |        |       |                            |
| OTT_DEVICE_DAILY_TOP_VOLUMES         TNF         T         2016-08-26-15.30.54.572865           OTT_DEVICE_TOP_CUSTOMERS         TNF         T         2016-08-26-15.30.54.646994           OTT_DEVICE_TOP_VOLUMES         TNF         T         2016-08-26-15.30.54.713263           OTT_PERCENTAGE_CHANGE_W         TNF         T         2016-08-26-15.30.54.713263           OTT_OP_N_APP_PERCENTAGE_CUSTO>         TNF         T         2016-08-26-15.30.54.73263           OTT_TOP_N_APP_PERCENTAGE_CUSTO>         TNF         T         2016-08-26-15.30.54.923037           OTT_TOP_N_DEVICES_APP_AGG         TNF         T         2016-08-26-15.30.55.176676           OTT_TOP_N_DEVICE_PERCENTAGE_CU>         TNF         T         2016-08-26-15.30.55.109154           OTT_TOP_N_DEVICE_PERCENTAGE_CU>         TNF         T         2016-08-26-15.30.55.276894           OVERALL_EXPERIENCE_PROFILE_J         TNF         T         2016-08-26-15.31.18.426044           PERFORMANCE_ASSIGN_CONFIG         TNF         T         2016-08-26-15.31.19.005402           SUBSCRIBER_DOMAIN         TNF         T         2016-08-26-15.31.18.27267           SUBSCRIBER_LONAIN         TNF         T         2016-08-26-15.31.18.272678           SUBSCRIBER_LEVEL_CX_SCORE_DAIL>         TNF         T         2016-08-26-15.31.18.272767                                          |                                 |        |       |                            |
| OTT_DEVICE_TOP_CUSTOMERS         TNF         T         2016-08-26-15.30.54.646994           OTT_DEVICE_TOP_VOLUMES         TNF         T         2016-08-26-15.30.54.713263           OTT_DEVICE_TOP_VOLUMES         TNF         T         2016-08-26-15.30.54.713263           OTT_TOP_N_APP_PERCENTAGE_CUSTO>         TNF         T         2016-08-26-15.30.54.779990           OTT_TOP_N_APP_PERCENTAGE_CUSTO>         TNF         T         2016-08-26-15.30.54.779990           OTT_TOP_N_APP_PERCENTAGE_CUSTO>         TNF         T         2016-08-26-15.30.54.73990           OTT_TOP_N_DEVICE_APP_AGG         TNF         T         2016-08-26-15.30.54.757990           OTT_TOP_N_DEVICE_PERCENTAGE_UO>         TNF         T         2016-08-26-15.30.55.176676           OTT_TOP_N_DEVICE_PERCENTAGE_UO>         TNF         T         2016-08-26-15.30.55.109154           OTT_TOP_N_DRICE_PLANS_APP_AGG         TNF         T         2016-08-26-15.31.18.426044           OVERALL_EXPERIENCE_PROFILE_J         TNF         T         2016-08-26-15.31.11.152388           SMS_EXPERIENCE_PROFILE_J         TNF         T         2016-08-26-15.31.18.426044           VERADMANCE_ASSIM_CONFIG         TNF         T         2016-08-26-15.31.11.152388           SMS_EXPERIENCE_PROFILE_J         TNF         T         2016-08-26-15.31.1                                     |                                 | TNF    |       |                            |
| OTT_DEVICE_TOP_VOLUMES         TNF         T         2016-08-26-15.30.54.713263           OTT_PERCENTAGE_CHANGE_W         TNF         T         2016-08-26-15.30.54.779990           OTT_TOP_N_APP_PERCENTAGE_CUSTO>         TNF         T         2016-08-26-15.30.54.779990           OTT_TOP_N_APP_PERCENTAGE_CUSTO>         TNF         T         2016-08-26-15.30.54.853759           OTT_TOP_N_APP_PERCENTAGE_VOLUM>         TNF         T         2016-08-26-15.30.54.923037           OTT_TOP_N_DEVICES_APP_AGG         TNF         T         2016-08-26-15.30.55.193057           OTT_TOP_N_DEVICE_PERCENTAGE_CU>         TNF         T         2016-08-26-15.30.55.039077           OTT_TOP_N_DEVICE_PERCENTAGE_VO>         TNF         T         2016-08-26-15.30.55.109154           OTT_TOP_N_DEVICE_PERCENTAGE_VO>         TNF         T         2016-08-26-15.31.18.426044           PERFORMANCE_ASSIGN_CONFIG         TNF         T         2016-08-26-15.31.18.426044           PERFORMANCE_ASSIGN_CONFIG         TNF         T         2016-08-26-15.31.18.426044           PERFORMANCE_ASSIGN_CONFIG         TNF         T         2016-08-26-15.31.18.2388           SMS_EXPERIENCE_PROFILE_J         TNF         T         2016-08-26-15.31.19.2084022           SUBSCRIBER_IENCE_PROFILE_J         TNF         T         2016-08-26-1                                     |                                 | TNF    |       |                            |
| OTT_PERCENTAGE_CHANGE_W         TNF         T         2016-08-26-15.30.54.779990           OTT_TOP_N_APP_PERCENTAGE_CUSTO>         TNF         T         2016-08-26-15.30.54.853759           OTT_TOP_N_APP_PERCENTAGE_CUSTO>         TNF         T         2016-08-26-15.30.54.923037           OTT_TOP_N_DEVICES_APP_AGG         TNF         T         2016-08-26-15.30.55.1967676           OTT_TOP_N_DEVICE_PERCENTAGE_CU>         TNF         T         2016-08-26-15.30.55.176676           OTT_TOP_N_DEVICE_PERCENTAGE_CU>         TNF         T         2016-08-26-15.30.55.1076676           OTT_TOP_N_DEVICE_PERCENTAGE_CU>         TNF         T         2016-08-26-15.30.55.039077           OTT_TOP_N_PRICE_PLANS_APP_AGG         TNF         T         2016-08-26-15.30.55.276894           OVERALL_EXPERIENCE_PROFILE_J         TNF         T         2016-08-26-15.31.18.426044           PERFORMANCE_ASSIGM_CONFIG         TNF         T         2016-08-26-15.31.19.005402           SUBSCRIBER_DOMAIN         TNF         T         2016-08-26-15.31.19.005402           SUBSCRIBER_LEVEL_CX_SCORE_DAIL>         TNF         T         2016-08-26-15.31.18.27207           SUBSCRIBER_LEVEL_CX_SCORE_DAIL>         TNF         T         2016-08-26-15.31.19.025678           SUBSCRIBER_LEVEL_CX_SCORE_MEEK>         TNF         T                                          |                                 |        |       |                            |
| OTT_TOP_N_APP_PERCENTAGE_CUSTO>         TNF         T         2016-08-26-15.30.54.853759           OTT_TOP_N_PPP_PERCENTAGE_VOLUM>         TNF         T         2016-08-26-15.30.54.923037           OTT_TOP_N_DEVICE_PERCENTAGE_UD         TNF         T         2016-08-26-15.30.55.176676           OTT_TOP_N_DEVICE_PERCENTAGE_UD>         TNF         T         2016-08-26-15.30.55.03057           OTT_TOP_N_DEVICE_PERCENTAGE_UD>         TNF         T         2016-08-26-15.30.55.039077           OTT_TOP_N_DEVICE_PERCENTAGE_VD>         TNF         T         2016-08-26-15.30.55.039077           OTT_TOP_N_PRICE_PLANS_APP_AGG         TNF         T         2016-08-26-15.30.55.109154           OTT_TOP_N_PRICE_PLANS_APP_AGG         TNF         T         2016-08-26-15.31.18.426044           PERFORMANCE_ASSIGN_CONFIG         TNF         T         2016-08-26-15.31.11.152388           SMS_EXPERIENCE_PROFILE_J         TNF         T         2016-08-26-15.31.18.049222           SUBSCRIBER_INTEREST         TNF         T         2016-08-26-15.31.18.037207           SUBSCRIBER_LEVEL_CX_SCORE_DAIL>         TNF         T         2016-08-26-15.31.49.925678           SUBSCRIBER_RLEVEL_CX_SCORE_MAIL>         TNF         T         2016-08-26-15.31.19.409.925678           SUBSCRIBER_PROFILE_W         TNF         T                                         |                                 |        |       |                            |
| OTT_TOP_N_APP_PERCENTAGE_VOLUM>         TNF         T         2016-08-26-15.30.54.923037           OTT_TOP_N_DEVICES_APP_AGG         TNF         T         2016-08-26-15.30.55.176676           OTT_TOP_N_DEVICES_APP_AGG         TNF         T         2016-08-26-15.30.55.176676           OTT_TOP_N_DEVICE_PERCENTAGE_CU>         TNF         T         2016-08-26-15.30.55.109154           OTT_TOP_N_DEVICE_PERCENTAGE_VO>         TNF         T         2016-08-26-15.30.55.276894           OVERALL_EXPERIENCE_PROFILE_J         TNF         T         2016-08-26-15.31.18.426044           PERFORMANCE_ASSIGN_CONFIG         TNF         T         2016-08-26-15.31.18.426044           PERFORMANCE_ASSIGN_CONFIG         TNF         T         2016-08-26-15.31.18.426044           PERFORMANCE_ASSIGN_CONFIG         TNF         T         2016-08-26-15.31.18.426044           PERFORMANCE_ASSIGN_CONFIG         TNF         T         2016-08-26-15.31.11.2388           SMS_EXPERIENCE_PROFILE_J         TNF         T         2016-08-26-15.31.19.005402           SUBSCRIBER_INTEREST         TNF         T         2016-08-26-15.31.18.237207           SUBSCRIBER_LEVEL_CX_SCORE_DALL>         TNF         T         2016-08-26-15.31.49.925678           SUBSCRIBER_LEVEL_CX_SCORE_MAIL>         TNF         T         2016-08-26-15.31.1                                     |                                 |        |       |                            |
| OTT_TOP_N_DEVICES_APP_AGG         TNF         T         2016-08-26-15.30.55.176676           OTT_TOP_N_DEVICE_PERCENTAGE_CU>         TNF         T         2016-08-26-15.30.55.039077           OTT_TOP_N_DEVICE_PERCENTAGE_CU>         TNF         T         2016-08-26-15.30.55.039077           OTT_TOP_N_DEVICE_PERCENTAGE_VO>         TNF         T         2016-08-26-15.30.55.039077           OTT_TOP_N_RCICE_PLANS_APP_AGG         TNF         T         2016-08-26-15.30.55.276894           OVERALL_EXPERIENCE_PROFILE_J         TNF         T         2016-08-26-15.31.18.426044           PERFORMANCE_ASSIGN_CONFIG         TNF         T         2016-08-26-15.31.18.426044           PERFORMANCE_ASSIGN_CONFIG         TNF         T         2016-08-26-15.31.11.92085402           SUBSCRIBER_DOMAIN         TNF         T         2016-08-26-15.31.18.049222           SUBSCRIBER_DOMAIN         TNF         T         2016-08-26-15.31.18.049222           SUBSCRIBER_LEVEL_CX_SCORE_DAIL>         TNF         T         2016-08-26-15.31.18.027207           SUBSCRIBER_LEVEL_CX_SCORE_MEEK>         TNF         T         2016-08-26-15.31.11.9.925678           SUBSCRIBER_RLEVEL_CX_SCORE_WEEK>         TNF         T         2016-08-26-15.31.11.9.925678           SUBSCRIBER_PROFILE_W         TNF         T         2016-08-26-15                                     |                                 |        |       |                            |
| OTT_TOP_N_DEVICE_PERCENTAGE_CU>         TNF         T         2016-08-26-15.30.55.039077           OTT_TOP_N_DEVICE_PERCENTAGE_VO>         TNF         T         2016-08-26-15.30.55.039077           OTT_TOP_N_PRICE_PLANS_APP_AGG         TNF         T         2016-08-26-15.30.55.276894           OVERALL_EXPERIENCE_PROFILE_J         TNF         T         2016-08-26-15.31.18.426044           PERFORMANCE_ASSIGN_CONFIG         TNF         T         2016-08-26-15.31.18.426044           PERFORMANCE_ASSIGN_CONFIG         TNF         T         2016-08-26-15.31.18.426044           PERFORMANCE_ASSIGN_CONFIG         TNF         T         2016-08-26-15.31.18.426044           SUBSCRIBER_DOMAIN         TNF         T         2016-08-26-15.31.11.90.095402           SUBSCRIBER_DOMAIN         TNF         T         2016-08-26-15.31.18.0237207           SUBSCRIBER_INTEREST         TNF         T         2016-08-26-15.31.18.237207           SUBSCRIBER_LEVEL_CX_SCORE_DAIL>         TNF         T         2016-08-26-15.31.18.237207           SUBSCRIBER_RETEST         TNF         T         2016-08-26-15.31.19.29472           SUBSCRIBER_RENFLEW_CX_SCORE_WEEK>         TNF         T         2016-08-26-15.31.11.701573           SUBSCRIBER_PROFILE_W_LATEST         TNF         T         2016-08-26-15.31.11.7675560                                            | OTT_TOP_N_APP_PERCENTAGE_VOLUM> |        |       |                            |
| OTT_TOP_N_DEVICE_PERCENTAGE_VO>         TNF         T         2016-08-26-15.30.55.109154           OTT_TOP_N_PRICE_PLANS_APP_AGG         TNF         T         2016-08-26-15.30.55.276894           OVERALL_EXPERIENCE_PROFILE_J         TNF         T         2016-08-26-15.31.18.426044           PERFORMANCE_ASSIGN_CONFIG         TNF         T         2016-08-26-15.31.11.152388           SMS_EXPERIENCE_PROFILE_J         TNF         T         2016-08-26-15.31.11.152388           SMS_EXPERIENCE_PROFILE_J         TNF         T         2016-08-26-15.31.11.9005402           SUBSCRIBER_INTEREST         TNF         T         2016-08-26-15.31.18.037207           SUBSCRIBER_LEVEL_CX_SCORE_DAIL>         TNF         T         2016-08-26-15.31.49.925678           SUBSCRIBER_LEVEL_CX_SCORE_MEEK>         TNF         T         2016-08-26-15.31.49.925678           SUBSCRIBER_RLEVEL_CX_SCORE_WEEK>         TNF         T         2016-08-26-15.31.49.925678           SUBSCRIBER_PROFILE_W         TNF         T         2016-08-26-15.31.49.925678           SUBSCRIBER_RLEVEL_CX_SCORE_WEEK>         TNF         T         2016-08-26-15.31.49.925678           SUBSCRIBER_PROFILE_W_LATEST         TNF         T         2016-08-26-15.31.19.409.925678           SUBSCRIBER_PROFILE_W_LATEST         TNF         T         2016-08                                     |                                 |        |       |                            |
| OTT_TOP_N_PRICE_PLANS_APP_AGG         TNF         T         2016-08-26-15.30.55.276894           OVERALL_EXPERIENCE_PROFILE_J         TNF         T         2016-08-26-15.31.18.426044           PERFORMANCE_ASSIGN_CONFIG         TNF         T         2016-08-26-15.31.18.426044           PERFORMANCE_ASSIGN_CONFIG         TNF         T         2016-08-26-15.31.18.426044           SUBSCRIBER_IENCE_PROFILE_J         TNF         T         2016-08-26-15.31.19.095402           SUBSCRIBER_DOMAIN         TNF         T         2016-08-26-15.31.19.095402           SUBSCRIBER_INTEREST         TNF         T         2016-08-26-15.31.19.095402           SUBSCRIBER_INTEREST         TNF         T         2016-08-26-15.31.19.095402           SUBSCRIBER_INTEREST         TNF         T         2016-08-26-15.31.19.095402           SUBSCRIBER_LEVEL_CX_SCORE_DAIL>         TNF         T         2016-08-26-15.31.19.095678           SUBSCRIBER_LEVEL_CX_SCORE_MEEK>         TNF         T         2016-08-26-15.31.19.129472           SUBSCRIBER_PROFILE_W         TNF         T         2016-08-26-15.31.19.129472           SUBSCRIBER_PROFILE_W_LATEST         TNF         T         2016-08-26-15.31.11.19.15268           SUBSCRIBER_PROFILE_W_LATEST         TNF         T         2016-08-26-15.31.11.7.67560                                                         | OTT_TOP_N_DEVICE_PERCENTAGE_CU> | TNF    |       | 2016-08-26-15.30.55.039077 |
| OVERALL_EXPERIENCE_PROFILE_J         TNF         T         2016-08-26-15.31.18.426044           PERFORMANCE_ASSIGM_CONFIG         TNF         T         2016-08-26-15.31.11.152388           SMS_EXPERIENCE_PROFILE_J         TNF         T         2016-08-26-15.31.19.005402           SUBSCRIBER_DOMAIN         TNF         T         2016-08-26-15.31.19.005402           SUBSCRIBER_INTEREST         TNF         T         2016-08-26-15.31.18.049222           SUBSCRIBER_LEVEL_CX_SCORE_DAIL>         TNF         T         2016-08-26-15.31.18.049222           SUBSCRIBER_LEVEL_CX_SCORE_DAIL>         TNF         T         2016-08-26-15.31.18.049222           SUBSCRIBER_LEVEL_CX_SCORE_WEEK>         TNF         T         2016-08-26-15.31.19.092678           SUBSCRIBER_PROFILE_W         TNF         T         2016-08-26-15.31.19.925678           SUBSCRIBER_PROFILE_W         TNF         T         2016-08-26-15.31.19.925678           SUBSCRIBER_PROFILE_W         TNF         T         2016-08-26-15.31.19.925678           SUBSCRIBER_PROFILE_W         TNF         T         2016-08-26-15.31.19.925678           SUBSCRIBER_PROFILE_W         TNF         T         2016-08-26-15.31.11.911526           SUBSCRIBER_PROFILE_W         TNF         T         2016-08-26-15.31.11.715560           USE                                                               |                                 |        |       |                            |
| PERFORMANCE_ASSIGN_CONFIG         TNF         T         2016-08-26-15.31.11.152388           SMS_EXPERIENCE_PROFILE_J         TNF         T         2016-08-26-15.31.19.005402           SUBSCRIBER_DOMAIN         TNF         T         2016-08-26-15.31.18.049222           SUBSCRIBER_INTEREST         TNF         T         2016-08-26-15.31.18.049222           SUBSCRIBER_INTEREST         TNF         T         2016-08-26-15.31.18.037207           SUBSCRIBER_LEVEL_CX_SCORE_DAIL>         TNF         T         2016-08-26-15.31.49.925678           SUBSCRIBER_LEVEL_CX_SCORE_WEEK>         TNF         T         2016-08-26-15.31.19.0129472           SUBSCRIBER_PROFILE_W         TNF         T         2016-08-26-15.31.11.911526           SUBSCRIBER_PROFILE_W_LATEST         TNF         T         2016-08-26-15.31.11.7675560           USER_PROFILE_W_LATEST         TNF         T         2016-08-26-15.31.11.719573           USER_PROFILE_W_LATEST         TNF         T         2016-08-26-15.31.11.7453013           VIDEO_EXPERIENCE_PROFILE_J         TNF         T         2016-08-26-15.31.19.402207           VOICE_EXPERIENCE_PROFILE_J         TNF         T         2016-08-26-15.31.18.832182           VOICE_ESMS_2_H_1         TNF         T         2016-08-26-15.31.50.324686                                                                             | OTT_TOP_N_PRICE_PLANS_APP_AGG   | TNF    |       | 2016-08-26-15.30.55.276894 |
| SMS_EXPERIENCE_PROFILE_J         TNF         T         2016-08-26-15.31.19.005402           SUBSCRIBER_DOMAIN         TNF         T         2016-08-26-15.31.18.049222           SUBSCRIBER_INTEREST         TNF         T         2016-08-26-15.31.18.039222           SUBSCRIBER_LITTEREST         TNF         T         2016-08-26-15.31.18.237207           SUBSCRIBER_LEVEL_CX_SCORE_DAIL>         TNF         T         2016-08-26-15.31.49.925678           SUBSCRIBER_LEVEL_CX_SCORE_WEEK>         TNF         T         2016-08-26-15.31.49.925678           SUBSCRIBER_ROFILE_W         TNF         T         2016-08-26-15.31.49.925678           SUBSCRIBER_ROFILE_WELCX_SCORE_WEEK>         TNF         T         2016-08-26-15.31.49.925678           SUBSCRIBER_PROFILE_W_LATEST         TNF         T         2016-08-26-15.31.49.925678           SUBSCRIBER_PROFILE_W_LATEST         TNF         T         2016-08-26-15.31.19.409.2267           USER_PROFILE_W_LATEST         TNF         T         2016-08-26-15.31.11.719573           USER_PROFILE_W_LATEST         TNF         T         2016-08-26-15.31.11.7453013           VIDEO_EXPERIENCE_PROFILE_J         TNF         T         2016-08-26-15.31.19.402207           VOICE_EXPERTENCE_PROFILE_J         TNF         T         2016-08-26-15.31.18.832182                                                        | OVERALL_EXPERIENCE_PROFILE_J    | TNF    | Т     | 2016-08-26-15.31.18.426044 |
| SUBSCRIBER_DOMAIN         TNF         T         2016-08-26-15.31.18.049222           SUBSCRIBER_INTEREST         TNF         T         2016-08-26-15.31.18.049222           SUBSCRIBER_INTEREST         TNF         T         2016-08-26-15.31.18.037207           SUBSCRIBER_LEVEL_CX_SCORE_DAIL>         TNF         T         2016-08-26-15.31.18.037207           SUBSCRIBER_LEVEL_CX_SCORE_WEEK>         TNF         T         2016-08-26-15.31.50.129472           SUBSCRIBER_ROFILE_W         TNF         T         2016-08-26-15.31.11.911526           SUBSCRIBER_PROFILE_W         TNF         T         2016-08-26-15.31.11.911526           SUBSCRIBER_PROFILE_W         TNF         T         2016-08-26-15.31.11.715560           USER_PROFILE_W         TNF         T         2016-08-26-15.31.11.715573           USER_PROFILE_W_LATEST         TNF         T         2016-08-26-15.31.17.453013           VIDEO_EXPERIENCE_PROFILE_J         TNF         T         2016-08-26-15.31.19.402207           VOICE_EXPERIENCE_PROFILE_J         TNF         T         2016-08-26-15.31.19.402207           VOICE_SMS_2_H_1         TNF         T         2016-08-26-15.31.50.324686                                                                                                    | PERFORMANCE_ASSIGN_CONFIG       | TNF    | Т     | 2016-08-26-15.31.11.152388 |
| SUBSCRIBER_INTEREST         TNF         T         2016-08-26-15.31.18.237207           SUBSCRIBER_LEVEL_CX_SCORE_DAIL>         TNF         T         2016-08-26-15.31.49.922678           SUBSCRIBER_LEVEL_CX_SCORE_WEEK>         TNF         T         2016-08-26-15.31.49.922678           SUBSCRIBER_LEVEL_CX_SCORE_WEEK>         TNF         T         2016-08-26-15.31.50.129472           SUBSCRIBER_PROFILE_W         TNF         T         2016-08-26-15.31.10.911526           SUBSCRIBER_PROFILE_W_LATEST         TNF         T         2016-08-26-15.31.17.675560           USER_PROFILE_W         TNF         T         2016-08-26-15.31.17.675560           USER_PROFILE_W_LATEST         TNF         T         2016-08-26-15.31.17.453013           VIDE0_EXPERIENCE_PROFILE_J         TNF         T         2016-08-26-15.31.17.453013           VIDE0_EXPERIENCE_PROFILE_J         TNF         T         2016-08-26-15.31.19.402207           VOICE_EXPERIENCE_PROFILE_J         TNF         T         2016-08-26-15.31.18.832182           VOICE_ESMS_2_H_1         TNF         T         2016-08-26-15.31.18.832182                                                                                                    | SMS_EXPERIENCE_PROFILE_J        | TNF    |       | 2016-08-26-15.31.19.005402 |
| SUBSCRIBER_LEVEL_CX_SCORE_DAIL> TNF         T         2016-08-26-15.31.49.925678           SUBSCRIBER_LEVEL_CX_SCORE_WEEK> TNF         T         2016-08-26-15.31.50.129472           SUBSCRIBER_PROFILE_W         TNF         T         2016-08-26-15.31.10.911266           SUBSCRIBER_PROFILE_W_LATEST         TNF         T         2016-08-26-15.31.11.911526           SUBSCRIBER_PROFILE_W_LATEST         TNF         T         2016-08-26-15.31.11.7675560           USER_PROFILE_W_LATEST         TNF         T         2016-08-26-15.31.11.719573           USER_PROFILE_W_LATEST         TNF         T         2016-08-26-15.31.11.7453013           VIDE_EXPERIENCE_PROFILE_J         TNF         T         2016-08-26-15.31.19.402207           VOICE_EXPERIENCE_PROFILE_J         TNF         T         2016-08-26-15.31.18.832182           VOICE_SMS_2_H_1         TNF         T         2016-08-26-15.31.50.324686                                                                                                    | SUBSCRIBER_DOMAIN               | TNF    |       | 2016-08-26-15.31.18.049222 |
| SUBSCRIBER_LEVEL_CX_SCORE_WEEK> TNF         T         2016-08-26-15.31.50.129472           SUBSCRIBER_PROFILE_W         TNF         T         2016-08-26-15.31.11.911526           SUBSCRIBER_PROFILE_W_LATEST         TNF         T         2016-08-26-15.31.11.911526           USER_PROFILE_W_LATEST         TNF         T         2016-08-26-15.31.17.67560           USER_PROFILE_W         TNF         T         2016-08-26-15.31.17.17.97573           USER_PROFILE_W_LATEST         TNF         T         2016-08-26-15.31.17.453013           VIDEO_EXPERIENCE_PROFILE_J         TNF         T         2016-08-26-15.31.19.402207           VOICE_EXPERIENCE_PROFILE_J         TNF         T         2016-08-26-15.31.18.832182           VOICE_SMS_2_H_1         TNF         T         2016-08-26-15.31.50.324686                                                                                                    | SUBSCRIBER_INTEREST             | TNF    | Т     | 2016-08-26-15.31.18.237207 |
| SUBSCRIBER_PROFILE_W         TNF         T         2016-08-26-15.31.11.911526           SUBSCRIBER_PROFILE_W_LATEST         TNF         T         2016-08-26-15.31.17.675560           USER_PROFILE_W         TNF         T         2016-08-26-15.31.17.675560           USER_PROFILE_W         TNF         T         2016-08-26-15.31.17.4753013           USER_PROFILE_W_LATEST         TNF         T         2016-08-26-15.31.17.453013           VIDEO_EXPERIENCE_PROFILE_J         TNF         T         2016-08-26-15.31.19.402207           VOICE_EXPERIENCE_PROFILE_J         TNF         T         2016-08-26-15.31.18.832182           VOICE_SMS_2_H_1         TNF         T         2016-08-26-15.31.15.03.24686                                                                                                    | SUBSCRIBER_LEVEL_CX_SCORE_DAIL> | TNF    | Т     | 2016-08-26-15.31.49.925678 |
| SUBSCRIBER_PROFILE_W_LATEST         TNF         T         2016-08-26-15.31.17.675560           USER_PROFILE_W         TNF         T         2016-08-26-15.31.17.17.97573           USER_PROFILE_W_LATEST         TNF         T         2016-08-26-15.31.17.453013           VIDE0_EXPERIENCE_PROFILE_J         TNF         T         2016-08-26-15.31.17.453013           VIDE0_EXPERIENCE_PROFILE_J         TNF         T         2016-08-26-15.31.19.402207           VOICE_EXPERIENCE_PROFILE_J         TNF         T         2016-08-26-15.31.18.832182           VOICE_SMS_2_H_1         TNF         T         2016-08-26-15.31.50.324686                                                                                                    | SUBSCRIBER_LEVEL_CX_SCORE_WEEK> | TNF    | Т     | 2016-08-26-15.31.50.129472 |
| USER_PROFILE_W         TNF         T         2016-08-26-15.31.11.719573           USER_PROFILE_W_LATEST         TNF         T         2016-08-26-15.31.17.453013           VIDE0_EXPERIENCE_PROFILE_J         TNF         T         2016-08-26-15.31.19.402207           VOICE_EXPERIENCE_PROFILE_J         TNF         T         2016-08-26-15.31.19.402207           VOICE_SMS_2_H_1         TNF         T         2016-08-26-15.31.18.832182                                                                                                    | SUBSCRIBER_PROFILE_W            | TNF    | Т     | 2016-08-26-15.31.11.911526 |
| USER_PROFILE_W_LATEST         TNF         T         2016-08-26-15.31.17.453013           VIDE0_EXPERIENCE_PROFILE_J         TNF         T         2016-08-26-15.31.19.402207           VOICE_EXPERTENCE_PROFILE_J         TNF         T         2016-08-26-15.31.19.402207           VOICE_EXPERTENCE_PROFILE_J         TNF         T         2016-08-26-15.31.19.402207           VOICE_SMS_2_H_1         TNF         T         2016-08-26-15.31.50.324686                                                                                                    | SUBSCRIBER_PROFILE_W_LATEST     | TNF    | т     | 2016-08-26-15.31.17.675560 |
| VIDE0_EXPERIENCE_PROFILE_J         TNF         T         2016-08-26-15.31.19.402207           VOICE_EXPERIENCE_PROFILE_J         TNF         T         2016-08-26-15.31.18.832182           VOICE_SMS_2_H_1         TNF         T         2016-08-26-15.31.50.324686                                                                                                    | USER_PROFILE_W                  | TNF    | Т     | 2016-08-26-15.31.11.719573 |
| VOICE_EXPERIENCE_PROFILE_J         TNF         T         2016-08-26-15.31.18.832182           VOICE_SMS_2_H_1         TNF         T         2016-08-26-15.31.50.324686                                                                                                    | USER_PROFILE_W_LATEST           | TNF    | т     | 2016-08-26-15.31.17.453013 |
| VOICE_EXPERIENCE_PROFILE_J         TNF         T         2016-08-26-15.31.18.832182           VOICE_SMS_2_H_1         TNF         T         2016-08-26-15.31.50.324686                                                                                                    | VIDE0_EXPERIENCE_PROFILE_J      | TNF    | Т     | 2016-08-26-15.31.19.402207 |
|                                                                                                    |                                 | TNF    | т     | 2016-08-26-15.31.18.832182 |
| WEB_BROWSING_EXPERIENCE_PROFIL> TNF T 2016-08-26-15.31.19.191099                                                                                                    | VOICE_SMS_2_H_1                 | TNF    | Т     | 2016-08-26-15.31.50.324686 |
|                                                                                                    | WEB_BROWSING_EXPERIENCE_PROFIL> | TNF    | т     | 2016-08-26-15.31.19.191099 |

48 record(s) selected.

If tables or views are missing, then complete the following steps:

1. Switch to the bigsql user:

su bigsql

2. Connect to bigsql:

db2 connect to bigsql

3. Ensure the table or view exists in hive prior to running the command. Run the command for each table or view missing:

```
db2 "CALL SYSHADOOP.HCAT_SYNC_OBJECTS(`TNF',
`<TABLE_OR_VIEW_NAME>', `<t or v>', `REPLACE', `CONTINUE')"
```

Replace <TABLE\_OR\_VIEW\_NAME> with the required table or view name to be synchronized to bigsql and update <t or v> with either t or v depending on if the synchronization if being run for a table or view.

#### Setting the report server execution mode

To set the report server execution mode:

- 1. Open a command line terminal and log in as root user on to the PCI/Cognos node (pcibinode).
- 2. Go to the following directory:

```
cd /opt/ibm/cognos/analytics/bin64
```

3. Start the Cognos configuration wizard:

sh cogconfig.sh

Note: This launches a graphical configuration tool and requires a direct connection to the server or an X-windows capability.

4. In the wizard, navigate to:

#### Local Configuration -> Environment -> Report Server execution mode

- 5. Change the mode from 32 bit to 64 bit and save the configuration.
- 6. Restart Cognos using the wizard or terminal:

```
/opt/ibm/cognos/analytics/bin64/cogconfig.sh -stop
```

```
/opt/ibm/cognos/analytics/bin64/cogconfig.sh -s
```

7. Close the wizard.

#### Setting up the folder structure in Cognos

To set up the folder structure in Cognos:

1. As root user, in your Firefox or Chrome browser open the IBM Cognos Analytics page:

<hostname where Cognos is running>:9300/bi/

- 2. Select **Team content** from the left hand menu.
- 3. Click the **arrow** icon to change the view.
- 4. Click the new folder icon to create a new folder.
- 5. Create the following folder structure:

Team content -> CI -> reports

6. Create a similar folder structure for dashboards. A dashboard represents an assembled view that contains visualizations such as a graph, chart, plot, table, map, or any other visual representation of data.

Team content -> CI-> dashboards

Team content -> CI-> dashboards-mobile

#### 1.24.2 Deploying the reports

Complete the following steps to deploy reports.

#### Importing CI reports and images

1. Open a command line terminal and log in as root user on to the PCI/Cognos node (pcibinode).

2. Go to the following directory:

cd /opt/IBM/IS\_CSP\_Customer\_Insight\_1.0.4/

3. Copy the report zips to the Cognos deployment directory:

```
cp CI-churn-report-1.0.4.zip
/opt/ibm/cognos/analytics/deployment/
```

cp CI-nps-report-1.0.4.zip
/opt/ibm/cognos/analytics/deployment/

4. Copy the images zip to the correct Cognos directory:

```
cp CI-nps-images-1.0.4.zip
/opt/ibm/cognos/analytics/webcontent/bi/samples/images/
```

5. Unzip all the images into the images folder, so that the path to an image is as follows:

```
/opt/ibm/cognos/analytics/webcontent/bi/samples/images
/<image>.png
```

#### Installing the reports

1. As root user, in your Firefox or Chrome browser open the IBM Cognos Analytics page:

<hostname where Cognos is running>:9300/bi/

- Select Manage->Administration Console to open the IBM Cognos Administration Console in a new tab.
- In the IBM Cognos Administration Console, select Configuration -> Content Administration to open a view on the content imported and exported to and from Cognos.
- 4. Select the **New Import** symbol from the symbol menu on the right side of the page to launch the **New Import** wizard.
- 5. Select "<report-name>-1.0.4" and click Next.
- 6. On the "Specify a name and description" page, accept the defaults and click Next.
- 7. On the "Select the public folders, directory and library content" select all the folders/items which appear and click **Next**.
- 8. On the "Specify the general options" page accept the defaults and click **Next**.
- 9. On the "Review the summary" page accept the defaults and click Next.
- 10. On the "Select an action" page accept the defaults and click **Finish**.
- 11. On the "Run with options" page accept the defaults and click Run.
- 12. On the final wizard page click "OK".
- 13. The import should now be visible on the "Content Administration" page.
- 14. Switch back to the IBM Cognos Analytics page, select "Manage" and then select "Data servers".

**Note:** If the required datasources (correct type and name) exist on the system, it may only be required to edit the username and password in steps 16, 17 and 18.

- 15. In the "Data servers" menu click the "plus" symbol to create a new data server.
- 16. For CI reports do the following:

a) In the "Select a type" menu select "DB2"

b) In the "Connection" menu please specify the connection name <TELCO>, server, port<50000>, database name <TELCO>

c) Select "Use the following saved credentials" and enter the username <db2inst1>, password <\*\*\*\*\*>

d) Test the connection and if its successful click  $"\ensuremath{\mathsf{OK}}"$  to save the data source connection

e) Select "Team content" -> "CI" -> "reports" and navigate to the desired report to open it

- 17. Once the correct data has been loaded in the database, each page of the reports will display correctly.
- 18. Cognos logs activity to the following logs:

/opt/ibm/cognos/analytics/logs/cogserver.log

/opt/ibm/cognos/analytics/logs/p2pd\_messages.log

#### 1.24.3 Deploying the dashboards

#### Importing the CI dashboards

- 1. Open a command line terminal and log in as root user on to the PCI/Cognos node (pcibinode).
- 2. Run this command to go to the correct directory:

cd /opt/IBM/IS\_CSP\_Customer\_Insight\_1.0.4/

3. Run these commands to copy the report zips to the Cognos deployment directory:

cp CI-dashboards-1.0.4.zip
/opt/ibm/cognos/analytics/deployment/

#### Installing the CI dashboards

1. As root user in your Firefox or Chrome browser navigate to the IBM Cognos Analytics page:

<hostname where Cognos is running>:9300/bi/

- From the menu select Manage -> Administration Console to open the IBM Cognos Administration Console in a new tab.
- In the IBM Cognos Administration Console, select Configuration -> Content Administration to open a view on the content imported and exported to and from Cognos.
- 4. Select the "New Import" symbol from the symbol menu on the RHS of the page to launch the "New Import wizard"

- 5. Select "CI-dashboards-1.0.4" and click Next.
- 6. On the "Specify a name and description" page accept the defaults and click **Next**.
- 7. On the "Select the public folders, directory and library content" select all the folders/items which appear and click **Next**.
- 8. On the "Select the directory content" page accept the defaults and click **Next**.
- 9. On the "Specify the general options" page accept the defaults and click **Next**.
- 10. On the "Review the summary" page accept the defaults and Finish.
- 11. On the "Select an action" page accept the defaults and click Next.
- 12. On the "Run with options" page accept the defaults and click Run.
- 13. On the final wizard page click **OK**.
- 14. The import should now be visible on the "Content Administration" page.

**Note:** If the "bbci-ott-datasource" or "bbci-user-profile-datasource" do not already exist on your system (pre-dashboard installation), do steps:16, 17 and 18 - otherwise the existing data source login will be okay.

- 15. Switch back to the IBM Cognos Analytics page, select "Manage" & then select "Data servers"
- 16. For the ott-dashboard do the following:

a) Select the "bbci-ott-datasource" and select it again in the next tab that opens on the page

b) Select "Connection details" from the 3-dot menu

c) Edit the connection: select "Use the following saved credentials" and enter the username, password, host & port

d) Test the connection and if successful click "OK" to save the data source connection

e) Select "Team content" -> "CI" -> "dashboards" -> "ott-dashboard" to open the dashboard

f) If using an iPad select "Team content" -> "CI" -> "dashboards-mobile" -> "ottdashboard-mobile"

17. For the user-profile-dashboard do the following:

a) Select the "bbci-user-profile-datasource" and select it again in the next tab that opens on the page

b) Select "Connection details" from the 3-dot menu

c) Edit the connection: select "Use the following saved credentials" and enter the username, password, host & port

d) Test the connection and if successful click "OK" to save the data source connection

e) Select "Team content" -> "CI" -> "dashboards" -> "user-profile-dashboard" to open the dashboard

f) If using an iPad select "Team content" -> "CI" -> "dashboards-mobile" -> "userprofile-dashboard-mobile"

- 18. Once the correct data has been loaded in the database, each tab of the dashboards will display correctly
- 19. Cognos logs activity to the following files:

/opt/ibm/cognos/analytics/logs/cogserver.log

/opt/ibm/cognos/analytics/logs/p2pd\_messages.log

#### 1.24.4 Verifying deployment of reports and dashboards

Verify deployment of reports and dashboards.

1. Start Cognos:

```
cd /opt/ibm/cognos/analytics/bin64/
```

export JAVA\_HOME=/opt/ibm/cognos/analytics/jre

./cogconfig.sh -s

2. Open Cognos Analytics in your browser:

http://<hostname>:9300/bi

- 3. Select Team content -> CI -> dashboards to view CI dashboards.
- 4. Select Team content -> CI -> dashboards-mobile to view CI mobile dashboards.
- 5. Select Team content -> CI -> reports to view CI reports.

To stop Cognos:

```
./cogconfig.sh -stop
```

To check the Cognos log files go to /opt/ibm/cognos/analytics/logs to view:

```
cogconfig_response.csv.*.log
cogserver.log
```

# **Troubleshooting installation**

# **1.25** Problems and solutions during installation

### 1.25.1 Port already in use when running setup.sh

If the setup.sh script fails due to a port already in use error, then the clients and deployment nodes must be cleaned using the clean.sh and cleanClient.sh scripts provided. The clean.sh script must be run on the deployment node and cleanClient.sh script on the client nodes. See Section 1.18.3.

### **1.25.2 Deployment of the solution fails**

If the solution fails to deploy to the nodes provided check the solution installer logs. The main reasons for content failing to deploy to nodes are that the system clocks are not in sync across the machines or invalid machine details were provided.

#### 1.25.3 Telco database fails to create

#### Ensure DB2 is started

- 1. Logon to the PCI DB2 node (pcidbnode).
- 2. Switch to the user db2inst1: su db2inst1
- 3. Start the database: db2start
- 4. List the active databases: db2 list active databases

#### Verify that the db2inst1 password has not expired

- 1. Open a terminal as root.
- 2. List the status of the db2 user: chage -1 db2inst1.
- 3. Check the expiration information listed. If the password has expired, then reset it.

**Important:** If the db2 user password changes, then the Cognos Analytics connection, the SPSS Collaboration & Deployment Services connection and the Database Loader configuration settings for DB2 must be reconfigured.

#### **1.25.4 Cannot locate the Database Loader solution content**

The Database Loader solution content is packaged in the Customer Insights download. When deploying content using the Solution Installer the database content contains the DatabaseLoader. In the sample Solution Installer deployment, the content is located in the DB2 node (pcidbnode) in the directory /opt/IBM/IS\_CSP\_Customer\_Insight\_1.0.4.

Alternatively locate the CSP\_CustomerInsight\_DB.zip in the product zip file downloaded from IBM Extreme Leverage.

### 1.25.5 Churn/NPS Database Loader fails to run due to no records

The Database loader will not run if there are no records in the Churn and NPS source tables. Sqoop does not support compressed tables in the format of ORC or Parquet. Due to this reason when the Churn dataset runs staging tables are created. The following tables must be populated prior to the Churn or NPS Database Loader running:

```
stage.subscriber_billing_etl
stage.subscriber_care_etl
stage.subscriber_crm_etl
stage.cgr_device_etl
tnf.churn_data
tnf.subscriber_level_cx_score_weekly
tnf.nps_score_table
tnf.nps_score_table_latest
```

### 1.25.6 Churn/NPS Models do not execute

The Database Loader script automatically triggers the Churn/NPS Models. If the models fail to run, there can be a number of reasons. Firstly, verify the credentials are correct and base64 encoded. Manually try and login to the Collaboration and Deployment Services Windows client with the credentials. The first time the Database Loader triggers the Churn model the Model will fail to execute successfully because the model has not been trained. Ensure after the first execution of the loading of the data to DB2 that the model is trained.

To verify that the model did execute, complete the following steps:

- 1. Open the Collaboration and Deployment services Windows client.
- 2. Right click the job that failed and select Show Job History.
- 3. Expand the correct job in the Job History view and locate the Log file.
- 4. Verify there are no errors in the log file.

#### 1.25.7 Database Loader Cron Jobs are not visible as boss

Complete section 1.21.10 and 1.21.11 to ensure the Database Loader Cron jobs are created and visible as boss.

#### 1.25.8 Cron Jobs not running

If no cron jobs run ensure the cron job service is started. To verify if it is started run pgrep cron. If a number is returned then the cron service is running if not then start cron by running sudo /etc/init.d/cron start.

#### 1.25.9 Cron Job removed or does not exist

Recreate the cron job by completing the steps in section 1.21.10 and 1.21.11.

# 1.25.10 Collaboration and Deployment Services Windows client cannot connect to the Collaboration and Deployment Services repository

# Verify that the db2 instance containing the Collaboration and Deployment services database is running:

- 1. Log on to the PCI DB2 node.
- 2. Switch to the db2inst1 user: su db2inst1.
- 3. List all active databases: db2 list active databases.

Ensure the output contains SPSSDB which is the Collaboration and Deployment services database.

If there are issues connecting or listing active databases ensure that the db2inst1 user has not expired. To determine the expiration details of the db2 user complete the following steps:

- 1. Open a terminal as root.
- 2. List the status of the db2 user: chage -1 db2inst1.
- 3. Check the expiration information listed. If the password has expired, then reset it.

**Note:** Be careful if the db2 user password changes then Cognos Analytics and the SPSS Collaboration and Deployment Services connections to DB2 will be required to be reconfigured.

# Verify that Collaboration and Deployment Services application server is running.

- 1. Navigate to the Collaboration and Deployment services WebSphere administration user interface.
- 2. To determine the URL of the administration console, do the following:
  - Open a virtual network connection to the SPSS PCI node
  - Select Applications > IBM WebSphere > IBM WebSphere Application Server V 8.5 > profiles > CNDS profile > Administration Console. On click a browser window is displayed with the URL loaded.
- 3. If the URL does not load then WebSphere is not started.

Refer to the PCI 1.1.1 documentation for details on starting the SPSS WebSphere server.

# Verify that the Collaboration and Deployment Services application server can connect to the db2 instance.

- 1. Logon to the SPSS WebSphere Administration console as per above.
- 2. Navigate in the left hand menu to Resources > JDBC > Data sources.
- 3. Select the check box beside CDS\_Datasource and select the Test connection button.
- 4. If the connection succeeds, then the Collaboration and Deployment services application can connect to DB2. If the connection fails then ensure db2 is started. If

db2 is started verify the credentials are correct. If they have changed since installing PCI then move to step 5.

- 5. Select the CDS\_Datasource.
- 6. In the right panel select the JAAS J2C authentication data link.
- 7. Select the CDS\_Auth\_Alias.
- 8. Enter the correct password for the db2inst1 user in the password textbox.

Ensure the Collaboration and deployment services credentials are valid.

Ensure that the Collaboration and Deployment Services client can ping the Collaboration and Deployment Services server.

#### 1.25.11 No DB2 datasource is available to select in Modeler Client

Repeat steps in section 1.22.3 ensuring the symbolic link created correctly in step 10. Generally, the main issue with connecting Modeler Client to a configured DB2 instance is that the symbolic link has been created incorrectly.

#### 1.25.12 Analytic Server connection fails in Modeler Client

Ensure Analytic Server is installed on the Hadoop node and that the service is running. To start Analytic Server:

- 1. Login to the Ambari user interface: https://host:port/#/login.
- 2. Select the SPSS Analytic Server service in the left hand panel. If it does not exist as a service then SPSS Analytic Server is not installed.

**Note:** Analytic Server is an optional installation component in PCI 1.1.1 and it must be installed in order to use the CI solution. If the service is installed proceed to step 3.

3. Select Service Actions > Start.

#### 1.25.13 The SPSS model fails to run

There are a number of reasons why a model might fail to run. In order to determine the reason, check the job run logs. Open the Collaboration and Deployment services Windows client. Right click the job that failed and select Show Job History. Expand the correct job in the Job History view and locate the log file. The reason for the failure is displayed in the log file.

If the issue relates to credentials, ensure the Resource Definitions > Credentials are set correctly in the Collaboration and Deployment services Windows client.

#### 1.25.14 Jobs are queued in Collaboration and Deployment Services

If Jobs on trigger are moving into a Queued state in the Job History windows then refer to the following tech note: <u>http://www-01.ibm.com/support/docview.wss?uid=swg21673950</u>

#### 1.25.15 Provisioning of a CSV fails

If a CSV file fails to provision, the install\_telsol log file displays an error. The provisioning file that failed to load can be loaded manually. Determine the error from the log, fix the error and then reload the file. To reload the file, run the following commands:

su boss

cd /opt/tnf/apps/bis-main-var/bis-provisioning-tool/

./load.sh -f <file name> -t where file name is the name of the csv provisioning file and table name is the name of the table that the csv file will populate.

#### 1.25.16 How to verify that all RPMs are installed

Log in to a terminal as boss and run the following command:

sudo rpm -qg `Application/TNF'

The result of the command should return the following: customer-profile-data-setup-<version>-r<timestamp>.x86\_64 user-profile-<version>-r<timestamp>..x86\_64 customer-profile-<version>-r<timestamp>..x86\_64 customer-experience-<version>-r<timestamp>..x86\_64 churn-dataset-<version>-r<timestamp>..x86\_64 bis-cognosreport-dictionaries-<version>-r<timestamp>..x86\_64 customer-behaviours-<version>-r<timestamp>..x86\_64 customer-behaviours-<version>-r<timestamp>..x86\_64

#### 1.25.17 How to verify cron jobs are set up correctly

Each dataset installed configures a cron job to run the dataset at a preconfigured time interval. To list the cron jobs that are configured run the following commands at the UNIX prompt on the Hadoop Master node (aafnode):

su boss

crontab -1

The response should contain:

```
30 0 * * * /opt/tnf/apps/customer-profile-data-setup/run_customer-
profile-data-setup.sh > /tmp/cpds_daily_cron_all.sh.log 2>&1
30 4 * * Mon /opt/tnf/apps/user-profile/run_user-profile.sh >
/tmp/userprofile_daily_cron_all.sh.log 2>&1
30 0 * * Mon /opt/tnf/apps/net-promoter-score/run_nps.sh >
/tmp/nps_weekly_cron_all.sh.log 2>&1
30 2 * * Mon /opt/tnf/apps/churn-dataset/run_churn_dataset.sh >
/tmp/cp_weekly_cron_all.sh.log 2>&1
45 * * * * /opt/tnf/apps/customer-experience/run_cea_hourly.sh >
/tmp/cea_hourly_cron_all.sh.log 2>&1
30 03 * * * /opt/tnf/apps/customer-experience/run_cea_daily.sh >
/tmp/cea_daily_cron_all.sh.log 2>&1
30 00 * * MON /opt/tnf/apps/customer-experience/run_cea_weekly.sh >
/tmp/cea_weekly_cron_all.sh.log 2>&1
```

```
30 05 * * MON /opt/tnf/apps/churn-dataset/run_churn_dataset.sh >
/tmp/churn_cron_all.sh.log 2>&1
45 * * * * /opt/tnf/apps/customer-
behaviours/customer_behaviour/run_all_hourly.sh >
/tmp/cb_cron_all.sh.log 2>&1
30 03 * * * /opt/tnf/apps/customer-
behaviours/customer_behaviour/run_daily_rollup.sh >
/tmp/cb_daily_cron_all.sh.log 2>&1
15 03 * * * /opt/tnf/apps/customer-
behaviours/weighted_interest/run_weighted_interest_daily.sh >
/tmp/wi_daily_cron_all.sh.log 2>&1
30 00 * * MON /opt/tnf/apps/customer-
behaviours/customer_behaviour/run_weekly_rollup.sh >
/tmp/cb_weekly_cron_all.sh.log 2>&1
30 2 * * Mon /opt/tnf/apps/ott-applications/run_ott-applications.sh
> /tmp/ott_weekly_cron_all.sh.log 2>&1
```

#### 1.25.18 What to do if a dataset fails to run

If a dataset fails to run, data will not be entered into the output table of the dataset and an error/failure message will be logged to the datasets log file. For example if the Churn dataset failed, then the log file located at /opt/tnf/apps/churn-dataset/log on the Hadoop Master node (aafnode) would contain a failure notice and the churn\_data table would not be populated in the tnf schema.

The reason for the failure is located in the Hadoop hive log located on the aafnode at /tmp/boss/hive.log.

# Appendices

# **1.26 Sample Deployment Sequence Worksheet**

| Preparation Tasks       | Description                                                                                                    | Details / Notes |
|-------------------------|----------------------------------------------------------------------------------------------------|-----------------|
| Review tech notes       | Ensure you have read any technical<br>notes associated with the software<br>release published on the download<br>page                |                 |
| Review release<br>notes | Ensure you have read the release notes in the software package                                                                       |                 |
| Hardware check          | VM                                                                                                    |                 |
|                         | Blade                                                                                                    |                 |
| Software check          | IBM Predictive Customer Intelligence:<br>(Cognos Analytics, SPSS, DB2)                                                               |                 |
|                         | IBM Big Insights 4.1 (BigSQL and BigSheets)                                                                                          |                 |
|                         | IBM Open Platform (Ambari, Hadoop,<br>Hive, Knox, Parquet, Sqoop)                                                                    |                 |
|                         | IBM Streams                                                                                                    |                 |
|                         | Analytics Accelerator Framework                                                                                                    |                 |
| Server preparation      | Red Hat<br>You have a Red Hat Enterprise Linux<br>operating system that you can install to.                                          |                 |
|                         | Networking<br>You have configured your computer<br>firewall settings for the installation of<br>Linux                                |                 |
|                         | Security settings                                                                                                    |                 |
|                         | Service setup<br>You understand your deployment<br>environment. There are a combination of<br>nodes that you must install to, so you |                 |

|                              | need to determine where you want the various components of the solution to reside.                                          |  |
|------------------------------|----------------------------------------------------------------------------------------------------|--|
|                              | Configure users<br>Ensure you are either root user or have<br>sudo permission on each node<br>computer                      |  |
|                              | Disable requiretty during the installation.<br>You have modified the sudoers file for<br>the user who runs the installation |  |
|                              | Solution Installer<br>Check the Solution Installer works only<br>on that version of Linux.                                  |  |
| Other                        |                                                                                                    |  |
|                              |                                                                                                    |  |
| Prerequisites                | Before deploying the CI solution                                                                                            |  |
| Install PCI                  | Follow this <u>document</u>                                                                                                 |  |
| IBM Big Insights             | Follow this <u>document</u> .                                                                                               |  |
| IBM Open Platform            | Follow this <u>document</u> .                                                                                               |  |
| IBM Streams                  | Follow this <u>document</u> .                                                                                               |  |
| Other                        |                                                                                                    |  |
|                              |                                                                                                    |  |
| Deployment                   | Deploying the solution                                                                                                    |  |
| Download Cl                  | Downloading the Customer Insights for<br>CSP solution                                                                       |  |
| Deploy Solution<br>Installer | Deploying the Customer Insights for<br>CSP s                                                                                |  |
| Deploy CI datasets           | Deploying the datasets                                                                                                    |  |
| Deploy Telco<br>database     | Creating the Telco Database                                                                                                 |  |

| Deploy Database<br>Loader | Deploying the Database Loader        |  |
|---------------------------|--------------------------------------|--|
| Configure SPSS components | Configuring SPSS components          |  |
| Deploy SPSS<br>Modeler    | Deploying the SPSS Modeler           |  |
| Deploy Cognos             | Deploying the visualization solution |  |
| Other                     |                                      |  |

# **1.27 Sample Data Required Worksheet**

| Installation Node    | Description                            | Details/Notes |
|----------------------|----------------------------------------|---------------|
| Node                 |                                        |               |
| Hostname             |                                        |               |
| Username             |                                        |               |
| Password             |                                        |               |
| Other                | Root directory packages download       |               |
|                      |                                        |               |
| Solution Installer   | Description                            |               |
| URL                  | Solution Installer web server URL      |               |
| Username             | Solution Installer web server username |               |
| Password             | Solution Installer web server password |               |
| Other                |                                        |               |
|                      |                                        |               |
| PCI / Windows Client | Description                            |               |
| Node                 |                                        |               |

| Description |  |
|-------------|--|
|             |  |
|             |  |
|             |  |
|             |  |
|             |  |
|             |  |
| Description |  |
|             |  |
|             |  |
|             |  |
|             |  |
|             |  |
|             |  |
|             |  |
|             |  |
| Description |  |
| Description |  |
| Description |  |
| Description |  |
|             |  |

| Other               |             |  |
|---------------------|-------------|--|
| Hadoop Master Node  | Description |  |
| Node                |             |  |
| Hostname            |             |  |
| Username            |             |  |
| Password            |             |  |
| Other               |             |  |
|                     |             |  |
| Hadoop Slave Node 0 | Description |  |
| Node                |             |  |
| Hostname            |             |  |
| Username            |             |  |
| Password            |             |  |
| Other               |             |  |
|                     |             |  |
|                     |             |  |
| Hadoop Slave Node 1 | Description |  |
| Node                |             |  |
| Hostname            |             |  |
| Username            |             |  |
| Password            |             |  |
| Other               |             |  |
|                     |             |  |
|                     |             |  |
|                     |             |  |

| Hadoop Slave Node 2 | Description |  |
|---------------------|-------------|--|
| Node                |             |  |
| Hostname            |             |  |
| Username            |             |  |
| Password            |             |  |
| Other               |             |  |

Notes:

- Use fully qualified hostname (xxxxxxxxxxxxx.xxx.com:1) defined in the /etc/hosts file.
- Log in to installation node as root user or as a user with sudo permissions. The working directory for solution installation files is opt/IBM
- Log on to the data node with a user ID that has access to the IBM DB2® database. For example, db2inst1
- Log on to the BI node as the root user or as a user with sudo permissions.

# Glossary

# AAF Platform

Analytics Acceleration Framework (formally Analytics Platform)..

## Ambari

Apache Ambari is an Apache Hadoop open source component and part of the IBM Open Platform. Ambari is a system for provisioning, managing, and monitoring Apache Hadoop clusters.

## CI

Customer Insights (formally Behavioural-Based Customer Insights)

### Dashboards

IBM® Cognos® Analytics provides dashboards and stories to communicate your insights and analysis. A dashboard represents an assembled view that contains visualizations such as a graph, chart, plot, table, map, or any other visual representation of data.

## DB Loader

A streams application that is part of the CNA 9.1 Mediation Layer system, and loads aggregated records and raw TDRs to the Hadoop DB. The DB Loader can be either centralized (recommended in order to reduce the number of parallel Hadoop loaders) or local (running in every Streams host where ITE or RawTDR is deployed).

## **IBM Analytic Server**

IBM Analytic Server enables the IBM predictive analytics platform to use data from Hadoop distributions.

## **IBM Collaboration and Deployment Services**

IBM Collaboration and Deployment Services also known as C&DS manages analytical assets such as models, automates processes for example the running of models and efficiently shares results widely and securely.

## **IBM Modeler Client**

IBM SPSS Modeler Client is a powerful, versatile data mining workbench that helps you build accurate predictive models quickly and intuitively, without programming.

#### Mediation

The process of collecting TDRs from data sources (e.g., TNF Data Collectors (probes), 3rd party Data Source Adaptors), aggregating, enriching and then uploading data into the data layer (i.e., some database like Hadoop, Netezza, Oracle, etc.) for processing by the applications in the application layer (CNA applications, Telco Solutions use cases, etc.).

# ΟΤΤ

Over-the-Top describes a scenario in which a telecommunications service provider delivers one or more of its services across all IP network

### PCI

Predictive Customer Intelligence

### PES

PES is a file extension for a repository export file. A repository export file packages SPSS models, SPSS jobs and their associated configurations.

#### RPM

RPM is a file extension for a Red Hat Package Manager file. The file extension is associated with Linux packages and is an archive management package that you can install or deinstall in a Linux environment.

#### Solution

Refers to the IBM Customer Insight for Communication Service Providers product.

#### **Solution Installer**

The Solution Installer is used to deploy solution content to the PCI and Hadoop nodes in your deployment.

#### Sqoop

Sqoop is a tool used for efficiently transferring bulk data from Hadoop to other datasources. The Customer Insight solution uses Sqoop to transfer data from Hadoop to DB2.

## TΑ

**Telecoms Architecture** 

#### TDR

Transaction Data Records. Files produced by SourceWorks Data Collectors for input into Mediation for ultimate storage in Hadoop.

#### VM

Virtual Machine